# Moje POHODA

# **Obsah**

# **02**

Novinky

# **13**

Představujeme aplikaci mKasa pro Windows 10

# **14**

V Jihlavě proběhl 1. ročník konference POHODA EXPO

# **16**

Nejčastější dotazy zaměstnavatelů k eNeschopence

# **18**

Ze života účetních a daňových poradců

# **21**

Stručný průlet eNeschopenkou v systémech POHODA a PAMICA

# **22**

Elektronická evidence tržeb

**25** Daňový kalendář

**27** Čokoláda a marcipán, kam oko dohlédne

**28** Po stopách husitů

# **31**

Tahák pro mzdové účetní pro rok 2019

# **Moje POHODA**

Říjen 2019 | release 12300

# **STORMWARE s.r.o.**

Za Prachárnou 4962/45, 586 01 Jihlava, tel.: 567 112 612, info@stormware.cz, [www.stormware.cz](http://www.stormware.cz) foto | archiv STORMWARE

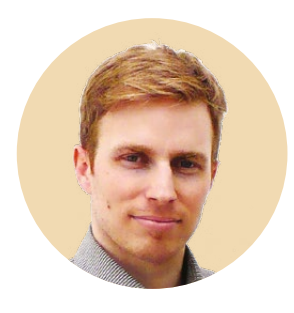

### **Tomáš Prchal**

obchodní ředitel STORMWARE s.r.o.

*Stejně tak jako dozrává víno, dozrál i čas na nové, tentokráte podzimní číslo Mojí Pohody.* 

*Nejdříve musím poděkovat všem návštěvníkům konference POHODA EXPO za jejich účast a především za přátelskou atmosféru. Zářijová konference byla prvním společným setkáním zákazníků, obchodních partnerů a STORMWARE a díky pozitivnímu ohlasu věřím, že se určitě nejednalo o poslední ročník. Kromě poradenské zóny, kde si zákazníci mohli osobně popovídat s našimi odborníky, bylo hlavním programem představení partnerských řešení, díky nimž je možné program POHODA upravit přesně podle Vašich potřeb a představ. Více o konferenci EXPO si můžete přečíst na straně 14.* 

*A teď už o aktuálním dění. Velkou novinkou, která se chystá od příštího roku, je zavedení eNeschopenky. Zda to bude změna k lepšímu, či starost navíc, ukáže až čas. Aby byl pro Vás přechod na nový systém snazší, v roce 2020 plánujeme přidat novou funkčnost do programu POHODA a PAMICA. Podrobnější informace o eNeschopence z pohledu zaměstnavatelů najdete na stránkách 16–17.*

*Až říjen obarví listí a podzim ukáže i svou méně přívětivou tvář, nenechte se odradit sychravým počasím od dalšího pohodového výletu, který Vás zavede na Táborsko. Zahnat podzimní chmury se Vám jistě podaří také v Muzeu čokolády a marcipánu, najdete jej jen kousek od táborského náměstí.* 

*Přeji Vám příjemně strávený čas nad stránkami Mojí Pohody, třeba se sklenkou dobrého vína.*

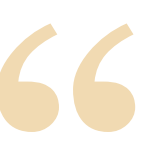

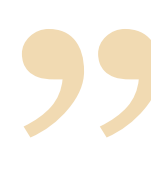

# **POHODA** Říjen 2019

*"Podzimní verze programu POHODA obsahuje především novinky, které vznikly z Vašich požadavků a námětů, a tak doufám, že přidané funkce výrazně usnadní Vaši práci s programem. O těch nejdůležitějších novinkách se dozvíte z následujícího článku. Samozřejmě i nadále sledujeme legislativní změny, například že prezident podepsal novelu zákona o evidenci tržeb a související novelu zákona o DPH a EET se tak rozšíří na zbývající obory. O 3. a 4. vlně se ostatně dočtete také v našem časopise, na stranách [22](#page-23-0) a [23.](#page-24-0)"*

### **Eva Neubauerová**

produkt manažer programu POHODA

# **Daňový doklad k úhradě zálohové faktury**

Snažíme se, aby Vám POHODA co nejvíce pomáhala s rutinními záležitostmi, které Vám jen zbytečně ubírají drahocenný čas. Spoustu věcí proto dělá automaticky, nově například sama vystaví daňový doklad po likvidaci vydané zálohové faktury.

### V agendě Globální nastavení/Platby stačí zatrhnout tuto volbu

Následně se vždy po provedení likvidace vydané zálohové faktury v agendách Banka, Pokladna a Interní doklady automaticky vystaví daňový doklad do agendy Interní doklady

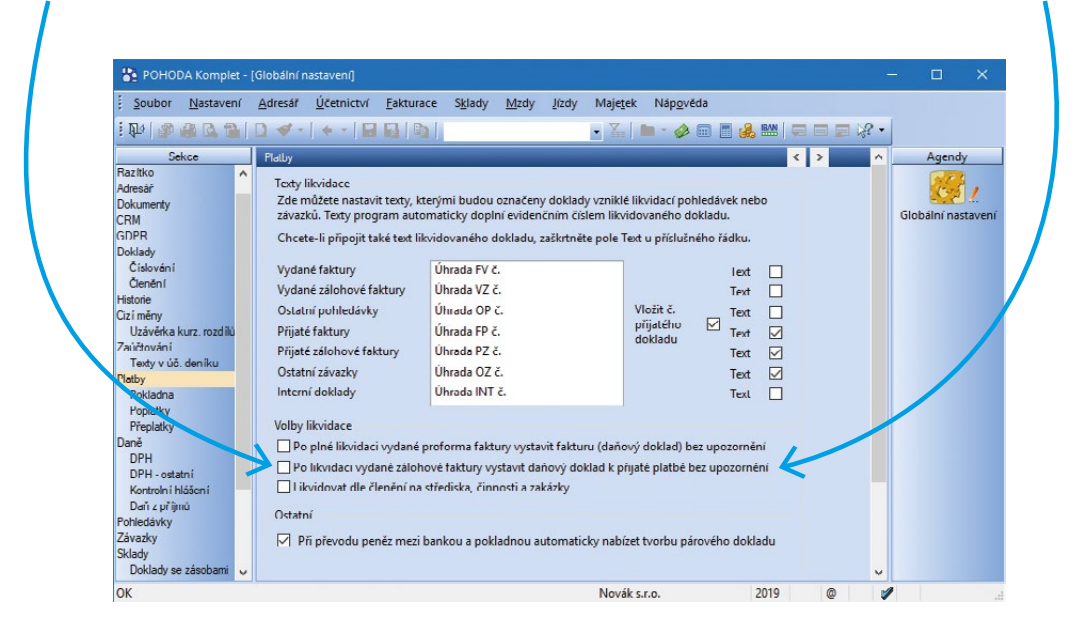

Daňový doklad kopíruje způsob zadání částek na zálohové faktuře, proto doporučujeme uvádět na ní i příslušnou sazbu DPH, případně upravit až samotný daňový doklad.

V agendě Uživatelské nastavení/Interní doklady si můžete také nastavit, do jaké číselné řady a s jakou předkontací se daňový doklad zaúčtuje. Toto se týká i ručně vytvořených dokladů k úhradám vydaných či přijatých zálohových faktur. Do pole Číselná řada jsme nastavili prvně založenou číselnou řadu pro agendu Interní doklady. Toto nastavení si prosím zkontrolujte a případně upravte. V případě, že vedete daňovou evidenci, na daňový doklad se vyplní daňová, resp. nedaňová předkontace stejně jako doposud podle zvolené předkontace u zálohové faktury.

Do agendy Uživatelské nastavení/Interní doklady jsme přesunuli i část pro vyměření a odpočet DPH, která doposud byla v sekci Faktury přijaté. Funkčnost zůstává beze změny.

# **Předdefinované dotazy pro lepší přehled v objednávkách**

Stalo se Vám někdy, že volal zákazník, kdy mu doručíte zboží z objednávky? Protože pořádek dělá přátele, obzvlášť ve vztahu se zákazníky, najdete ve svém programu POHODA nové předdefinované dotazy, díky kterým budete během chvilky vědět, jak na tom jeho objednávka je.

Do agendy Přijaté objednávky jsme nově přidali předdefinované dotazy, díky kterým můžete filtrovat objednávky a zjistit, zda jsou plně, či částečně připravené k expedici.

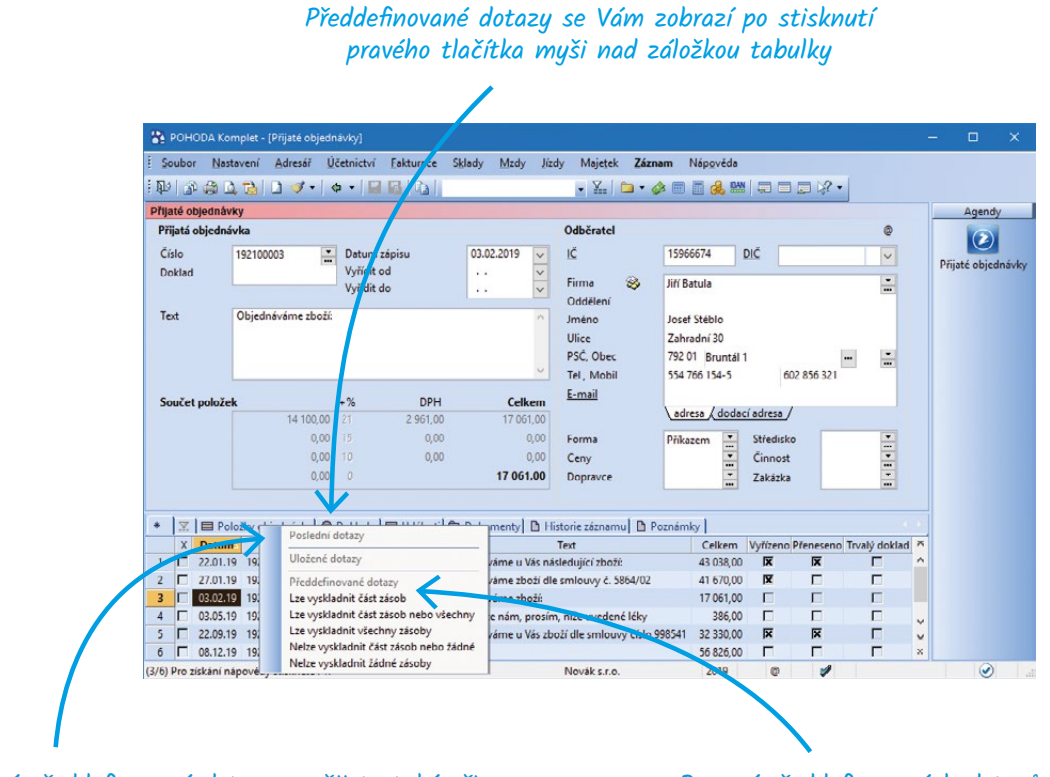

Stejné předdefinované dotazy využijete také při přenosu přijatých objednávek do prodejních agend

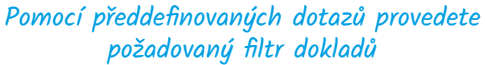

# **Speciální displej pro Vaše zákazníky**

Určitě to znáte z vlastní zkušenosti – při nákupu všichni oceníme, když máme u pokladny přehled o jednotlivých položkách a průběžné ceně celého nákupu. Řešením je zákaznický monitor, který můžete při prodeji nově zákazníkům zobrazit z agendy Kasa.

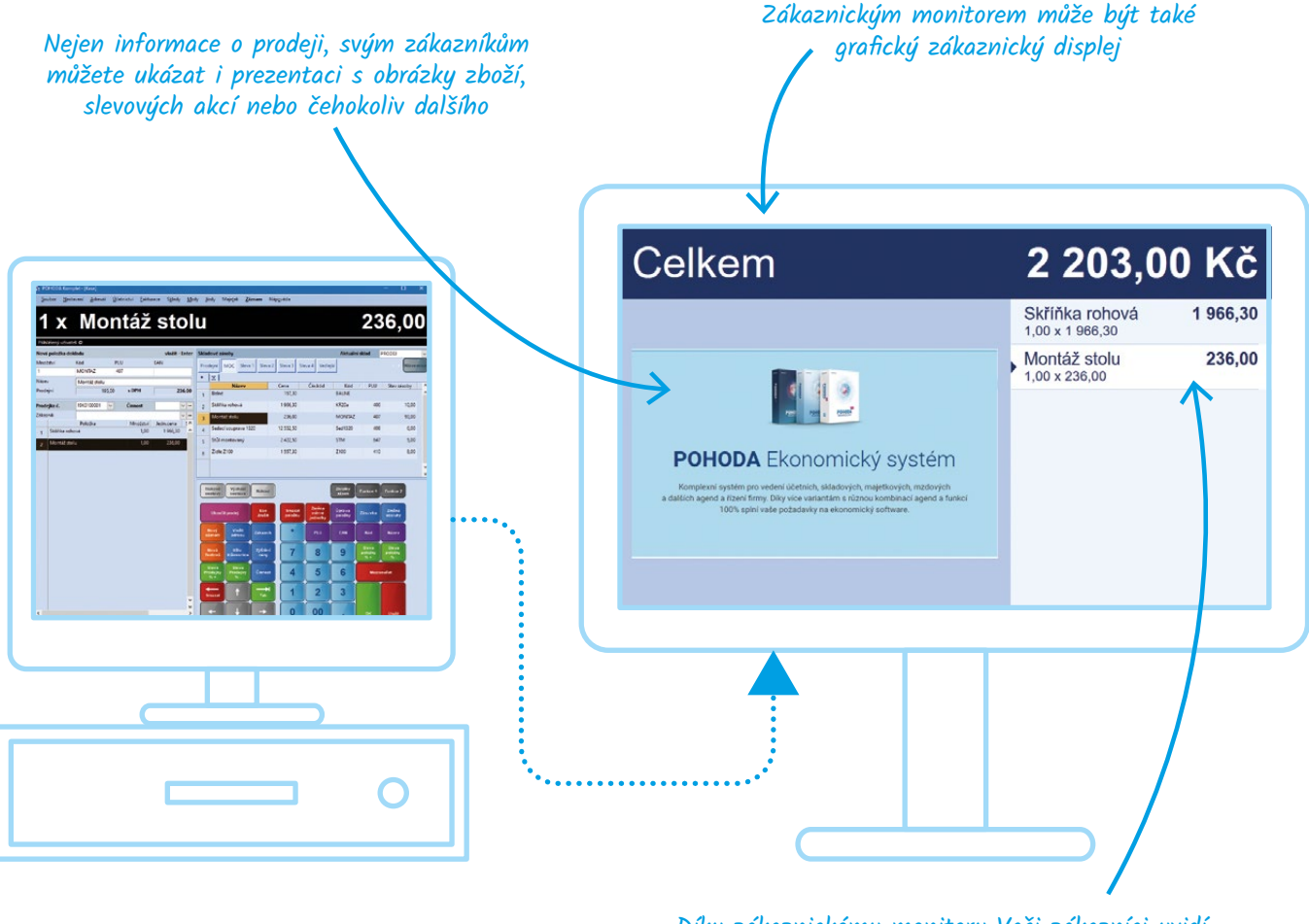

Díky zákaznickému monitoru Vaši zákazníci uvidí seznam prodaných položek

Abyste mohli využívat zákaznický monitor, je nejprve potřeba provést jeho nastavení. K tomu slouží agenda Zákaznické monitory z nabídky Nastavení/Kasy. V ní vyplníte název monitoru, zvolíte režim zobrazení, velikost písma a barevné téma. V části Obrázky prezentace pak můžete jednoduše připravit prezentaci, která se bude

zobrazovat na zákaznickém monitoru u režimů Prezentace a Položky prodejky/Prezentace. Takto nastavený zákaznický monitor pak přiřadíte zavedené kase v agendě Kasy. V sekci Nastavení stačí aktivovat volbu Zákaznický monitor a vybrat ze seznamu jeden ze zavedených monitorů.

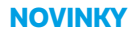

# **Možnost aktualizovat saldo**

Jestliže potřebujete zkontrolovat zůstatek účtu porovnáním stran MD a Dal u jednotlivých dokladů nebo jejich položek, pravděpodobně sáhnete k sestavení salda. A ačkoliv se saldo sestavuje vždy k určitému datu, POHODA Vám nyní umožní do něj dodatečně promítnout provedené změny v účetnictví.

Nově nemusíte saldo zavřít a znovu sestavit, stačí v nabídce Záznam zvolit nový povel Aktualizovat saldo. Záznamy se aktualizují podle parametrů, které jste nastavili při sestavení salda. Pokud

chcete sestavit saldo podle jiných parametrů, např. k jinému datu, je nutné agendu zavřít a saldo znovu sestavit.

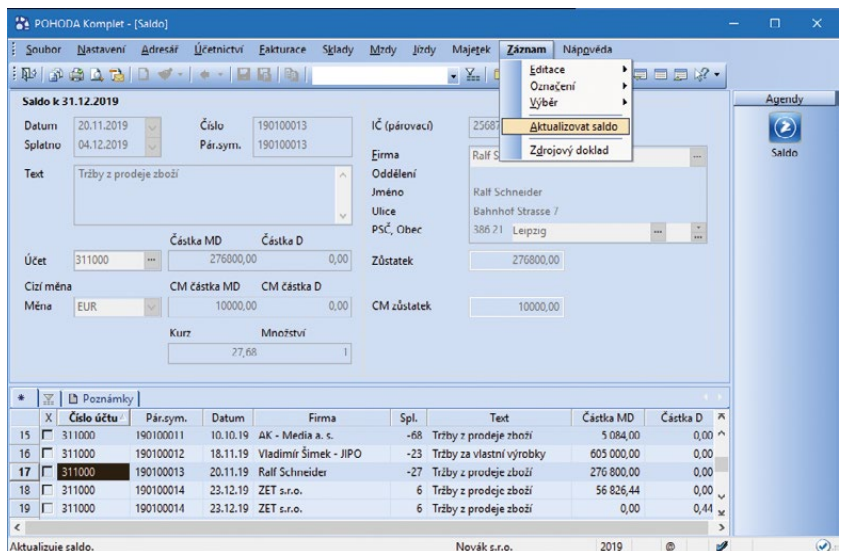

A to není zdaleka vše! Výpis veškerých novinek najdete na

# **www.pohoda.cz/novinky**

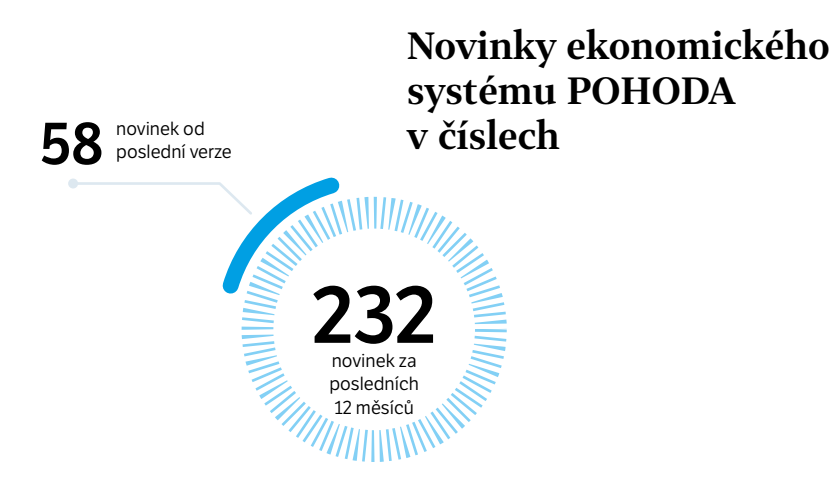

# **PAMICA** Září 2019

*"Ačkoliv nová verze PAMICA vyšla teprve nedávno a spolu s ní novinky popsané v tomto článku, v současné době pracujeme již na další verzi. Připravujeme novou agendu pro evidenci dočasné pracovní neschopnosti zaměstnance (tzv. eNeschopenky), do které se budou načítat data o vzniku, trvání a ukončení DPN zaměstnance. Nejen na podporu eNeschopenky včetně navazující funkcionality, ale i další novinky se můžete těšit už v průběhu měsíce prosince."*

### **Marika Komínková**

produkt manažer programu PAMICA

# **Podrobnější rozúčtování mzdových nákladů**

Často nám jeden syntetický účet nestačí na to, abychom měli odpovídající představu o výši nákladů, to platí i v případě těch mzdových. Proto nová PAMICA umožňuje rozúčtovat mzdové náklady podle druhu pracovních poměrů.

Nová pole pro rozúčtování mezd podle druhu pracovního poměru najdete v agendě Globální nastavení, v sekci Zaúčt. – interní doklady. Tuto

novou funkcionalitu využijete u variant zaúčtování Souhrnné zaúčtování a Minimální zaúčtování.

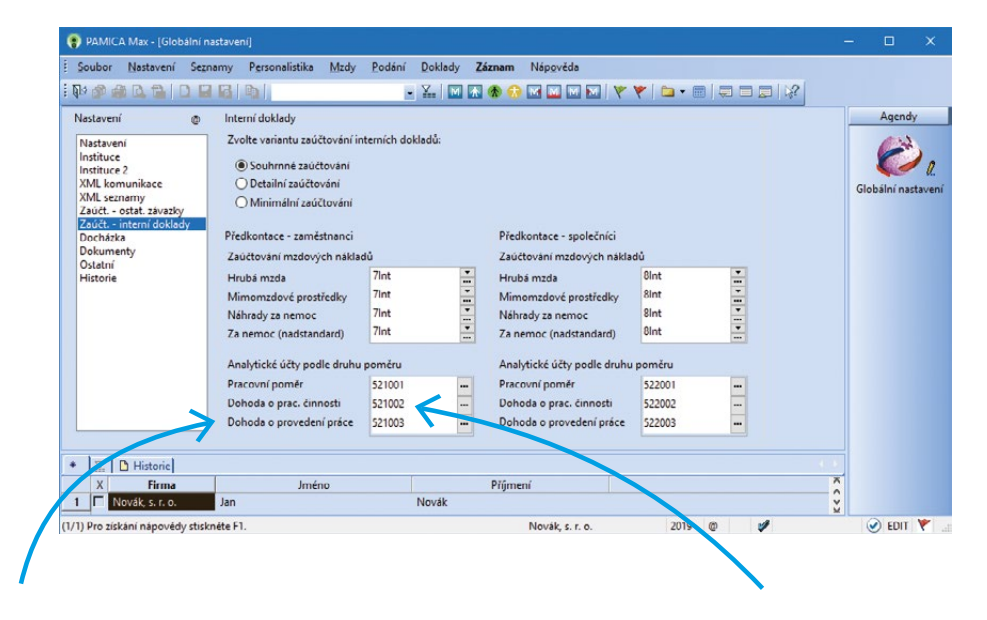

Pomocí nových polí nastavíte předkontace pro tyto základní druhy pracovních poměrů, pro všechny ostatní se provede zaúčtování na syntetický účet

Na základě tohoto nastavení se při zaúčtování mezd provede rozúčtování interních dokladů, které si snadno zkontrolujete v agendě Doklady/Doklady

# **Evidence čerpání náhradního volna**

Nezaměstnanost je v tuto chvíli rekordně nízká, a tak není divu, že stávající zaměstnanci mnohdy pracují přesčas, aby "vykryli" chybějící pracovní sílu. Evidovat přesčasy i čerpání náhradního volna za tuto práci můžete v systému PAMICA.

Evidence přesčasů není v programu PAMICA žádnou novinkou (přesčasové hodiny zadáte podle druhu mzdy složkami pro práci přesčas ve vystavené mzdě, případně je můžete importovat XML importem docházky), zato čerpání náhradního volna za práci přesčas a ve svátek ano. Do verze Září 2019 jsme doplnili nové složky nepřítomnosti: V19 Náhradní volno za práci přesčas a V20 Náhradní volno za práci ve svátek.

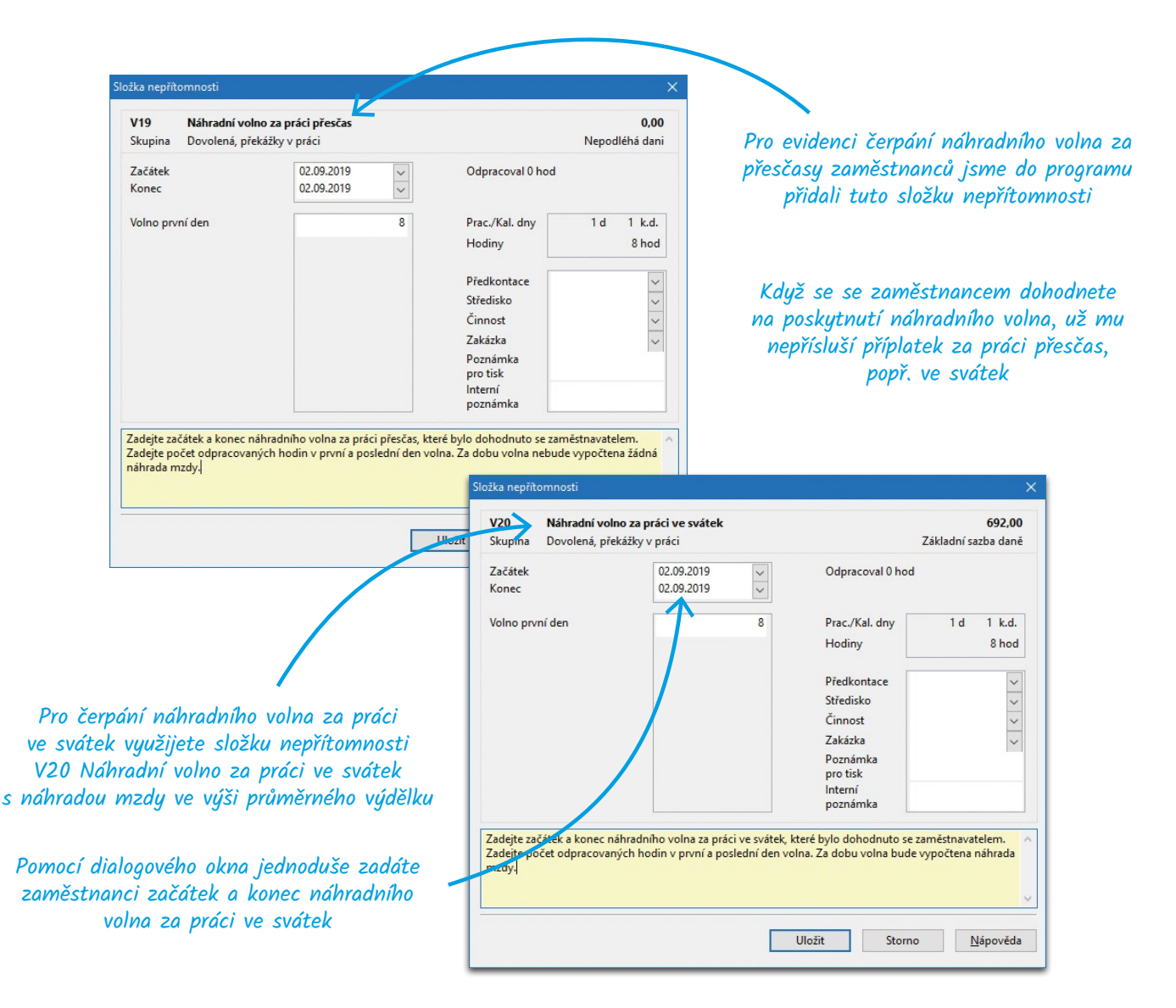

Výpis veškerých novinek najdete na

# **www.pamica.cz/novinky**

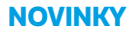

# **TAX** 2019

*"Konec kalendářního roku se již pomalu blíží a s ním i termín zveřejnění nové verze programu TAX 2020, rel. 6600. Také do této verze jsme při výběru novinek nezapomněli na Vaše náměty a požadavky. Pilně proto pracujeme na jejich implementaci a také na dalších systémových úpravách, které, jak doufáme, Vám zpříjemní a zároveň usnadní práci s programem. Z novinek poslední verze programu Vám v následujícím odstavci připomeneme možnosti sestavení Přehledu o změnách vlastního kapitálu, který je nedílnou součástí účetní závěrky vybraných obchodních společností."*

> **Zuzana Tlačbabová** produkt manažer programu TAX

# **Přehled o změnách vlastního kapitálu**

Dobrý přehled o vlastním jmění je nedílnou součástí úspěšného podnikání. Proto si v programu TAX můžete vybrat formu a způsob sestavení Přehledu o změnách vlastního kapitálu, který bude nejlépe vyhovovat Vašim potřebám. Do programu dokonce vložíte i vlastní soubor s přehledem.

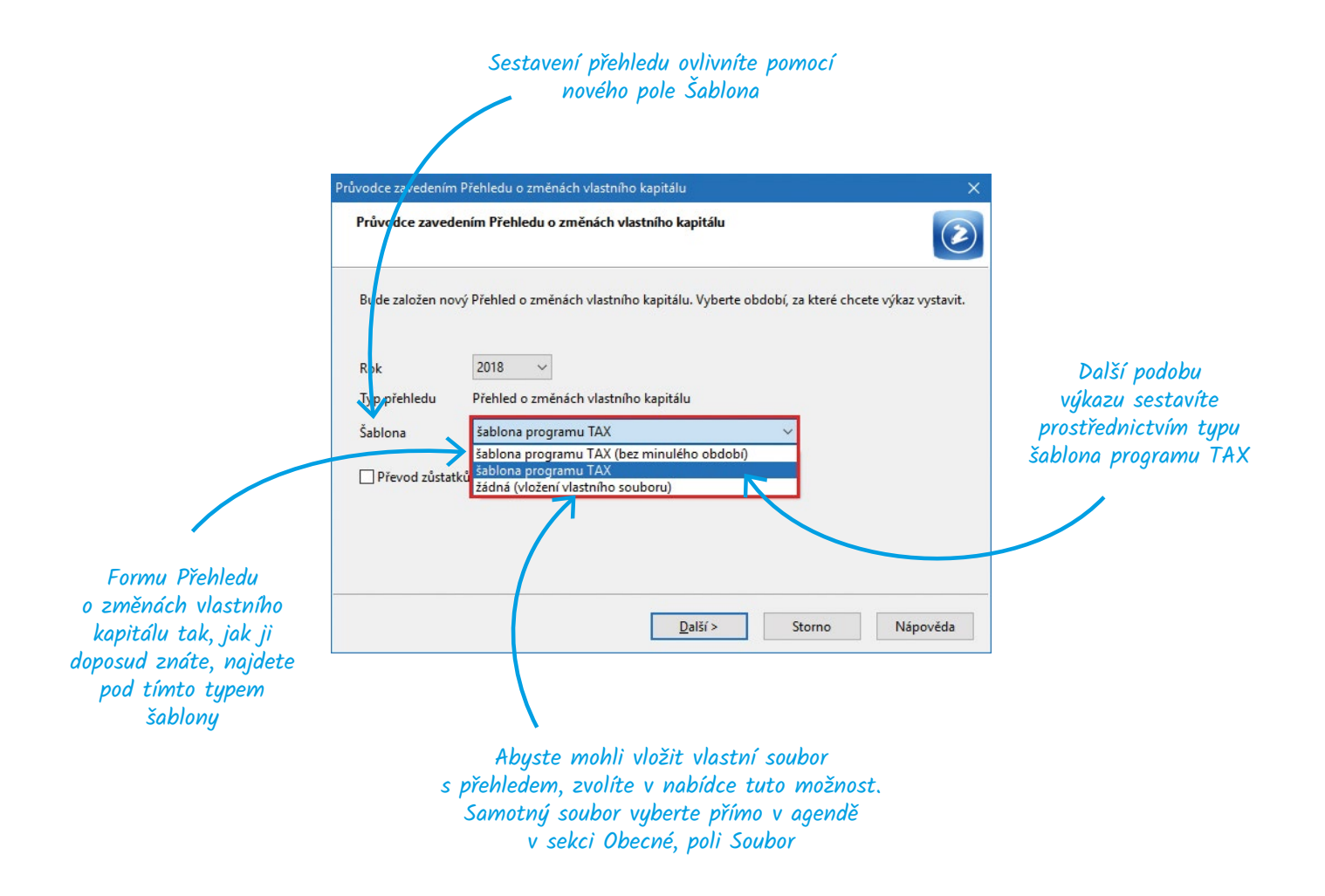

# **WINLEX** 2019

*"Ani v létě neustal přísun nových právních předpisů i novelizací těch stávajících. Schopnost přizpůsobit se měnícímu se prostředí může být důležitou konkurenční výhodou a v legislativní oblasti jde mnohdy přímo o nezbytnost. Proto jsme zde každý měsíc s aktualizovanou verzí programu WINLEX, abychom Vám maximálně zjednodušili orientaci v legislativních novinkách."*

### **Aleš Krejčí**

vedoucí analytik programu WINLEX

# **Znění předpisů i zpětně po několik let**

Z naší praxe víme, že je při podnikání potřeba mít po ruce nejenom předpisy v aktuální verzi, ale často i jejich starší znění. V programu WINLEX si proto můžete zobrazit seznam nových a aktualizovaných předpisů po jednotlivých měsících, a to dokonce několik let zpět.

> Na záložce Aktualizace si vyberete konkrétní měsíc a rok, pro který chcete aktualizované předpisy zobrazit

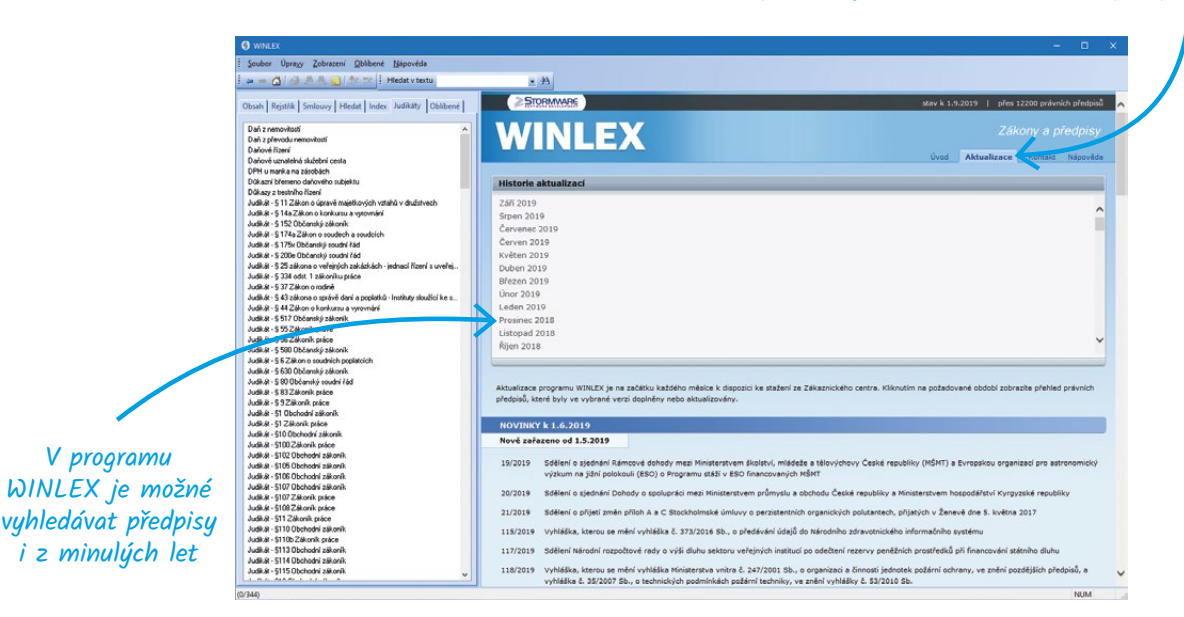

### Do Winlexu v posledních měsících přibyla řada aktualizací důležitých právních předpisů:

- Zákon o živnostenském podnikání
- Zákon o daních z příjmů
- Zákon o pojistném na sociální zabezpečení a příspěvku na státní politiku zaměstnanosti
- Zákon o důchodovém pojištění
- Zákon o ochraně spotřebitele
- a mnoho dalšího najdete na **www.winlex.cz/novinky**

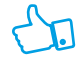

Aktualizace právních předpisů WINLEX vychází každý měsíc, a tak jsou ideálním doplňkem pro práci účetních v Pohodě

# Mobilní aplikace **mPOHODA** verze 5.0 a **mKasa** verze 3.2

*"Ať jste účetní, nebo podnikatel, mobilní aplikace mPOHODA a mKasa Vám šetří čas i peníze. Nemusíte totiž řešit předávání dokladů či zdlouhavé papírování. Aby práci usnadňovaly stále více, aplikace neustále vylepšujeme a v nových verzích tak najdete novinky, které ocení jak sami uživatelé, např. možnost více forem úhrad u prodejek či novou agendu Výdejky, ale i účetní, a to třeba automatické zaúčtování či možnost pozastavení synchronizace dokladů."*

### **Lukáš Mužátko**

vedoucí projektu mPOHODA a mKasa

# **Více forem úhrad u prodejky**

Při prodeji v maloobchodě je běžné, že zákazník platí částečně poukázkou a částečně v hotovosti či kartou. mPOHODA i mKasa si proto nově poradí i s více formami úhrad při vystavování prodejek. Dokonce je možné zaplatit prodejku dvěma platebními kartami, což se může hodit, hlavně když se jedná o větší částku.

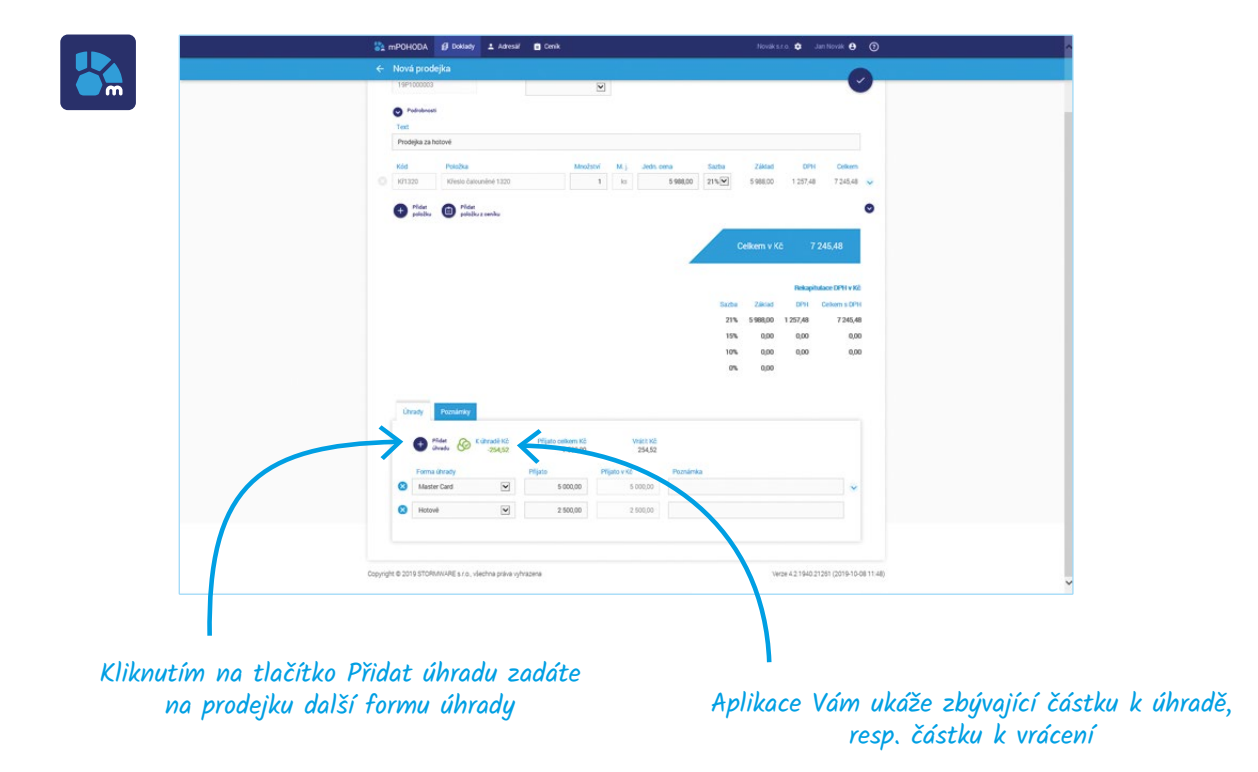

Zadané formy úhrady se synchronizací dat přenesou spolu s prodejkou do programu POHODA.

# Na EET se odesílá pouze součet částek z těch forem úhrad, které do EET spadají

 $\overline{\mathbf{I}}$ 

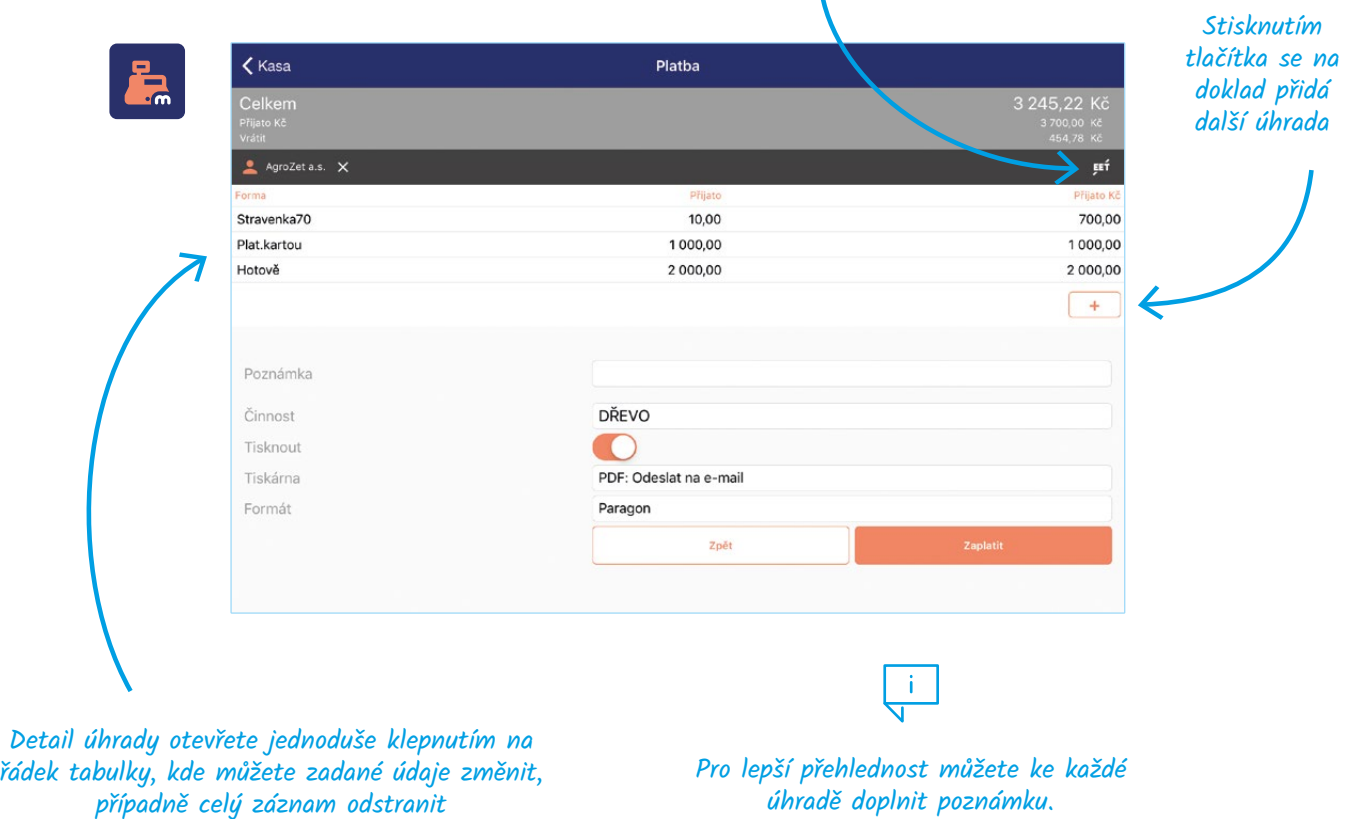

Počet zadaných úhrad není omezen a synchronizací se vše přenese do programu POHODA, případně do aplikace mPOHODA.

# **Usnadnění práce účetním**

Z aplikací mPOHODA a mKasa posílají podnikatelé data své účetní, čímž jim odpadá starost s předáváním dokladů. Chceme, aby jejich vzájemná spolupráce byla co nejhladší, proto do aplikací přidáváme funkce, které ocení nejen podnikatelé, ale i sami účetní.

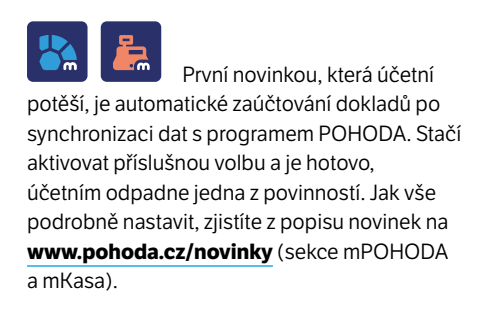

Do aplikace mPOHODA pak přibyla i možnost pozastavení synchronizace rozpracovaného dokladu – často je totiž některé faktury potřeba postupně upravovat a k účetní by se tak měl dostat až finální doklad. Stačí, když si na dokladu v aplikaci mPOHODA nastavíte přepínač Synchronizovat do POHODA na stav Pozastavit.

# **mPOHODA má novou agendu Výdejky**

Každý, kdo vede sklady, určitě potvrdí, že se občas hodí vyskladnit zásoby i bez přímé vazby na fakturaci. A právě pro tyto účely jsme do aplikace mPOHODA přidali novou agendu Výdejky.

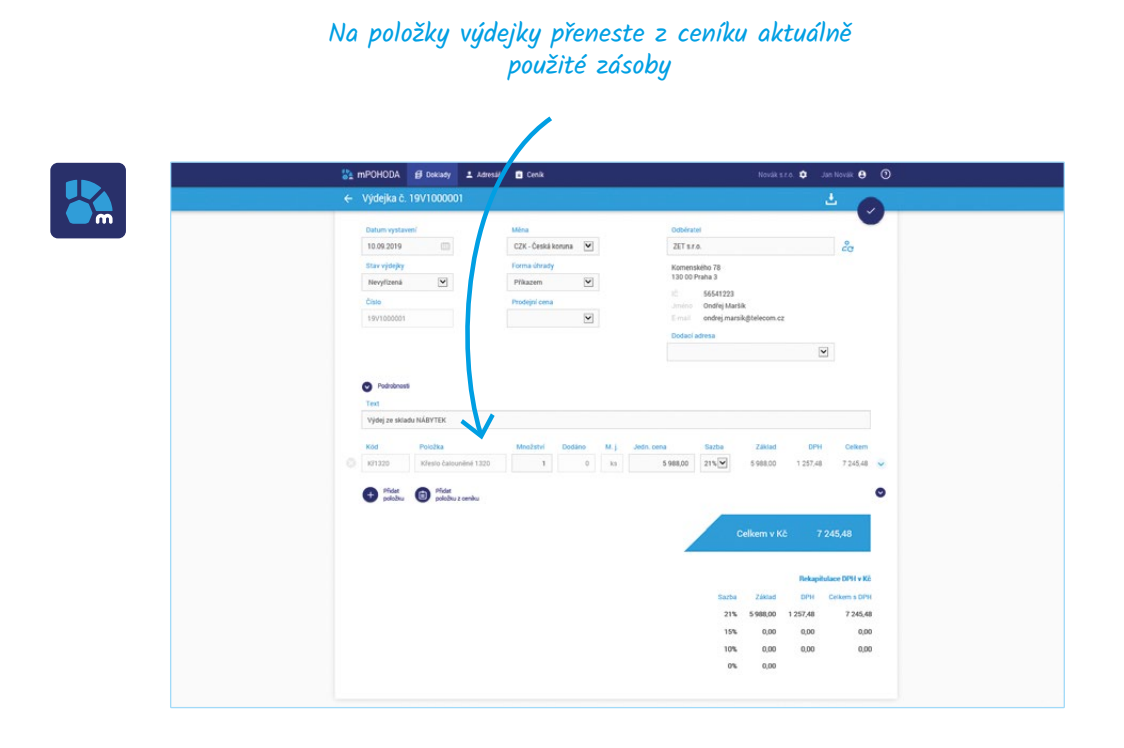

Samozřejmostí je i tisk dodacího listu. Ť.

V dalších verzích aplikace se můžete těšit na přenos objednávky do výdejky a přenos výdejky do vydané faktury.

Výdejka vytvořená v aplikaci mPOHODA se synchronizací dat přenáší do programu POHODA, kde dojde k vyskladnění zásob uvedených ve výdejce. Výdejku můžete následně přenést do

vydané faktury, tu pak označit k synchronizaci a následnou synchronizací dat fakturu přenesete zpět do aplikace mPOHODA.

Potěšily Vás novinky? Pokud ano, budeme rádi, když aplikace doporučíte dalším uživatelům, ať už osobně, nebo třeba prostřednictvím recenze na Google Play či AppStore. Pokud Vám v aplikacích něco chybí, dejte nám to prosím vědět na

# **mpohoda@stormware.cz** | **mkasa@stormware.cz**

# **PŘEDSTAVUJEME APLIKACI mKASA PRO**  WINDOWS 10

V minulém vydání časopisu Moje POHODA jsme již leccos naznačili a nyní nastal čas naši novinku představit. Aplikace mKasa pro rychlý prodej a EET je nově dostupná i na Windows 10.

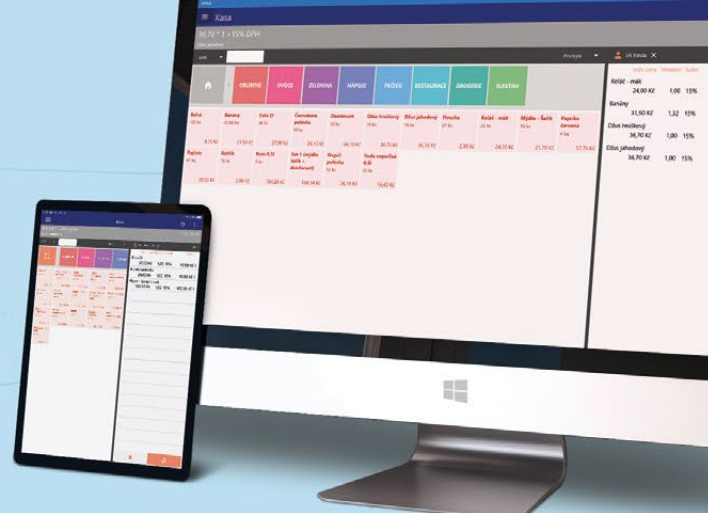

Nová aplikace mKasa umožňuje prodávat pomocí dotykového displeje (třeba na počítačích "All in One"), a tak plně nahrazuje doplněk Kasa Offline. Navíc podporuje synchronizaci s programem POHODA pomocí mServeru, balíčků, ale i napojení na webové rozhraní aplikace mPOHODA. Co se týče prodejních funkcí, obsahuje vše, co verze pro Android a iOS, a z hlediska technických požadavků je zapotřebí mini-10, update 10.0, Build 16299.

V prodejnách, kam se mKasa pro Windows báječně hodí, jsou důležité i hardwarové jsme pro Vás otestovali.

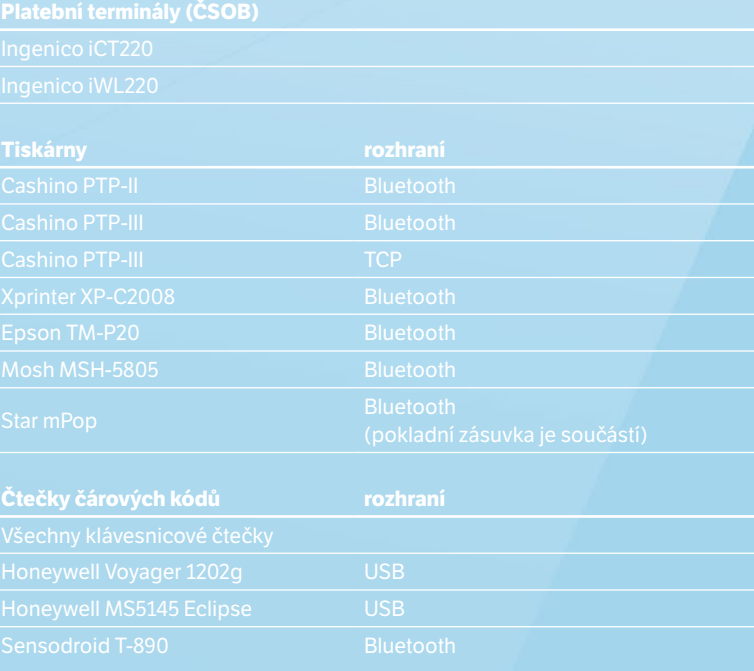

mKasa pro Windows 10 je ke stažení na Microsoft Store (odkaz ke stažení najdete na **[www.mkasa.cz](http://www.mkasa.cz)**). Uživatelé programu POHODA se SERVIS 2020 ji mohou využívat po celý příští rok zcela zdarma.

# **V Jihlavě proběhl 1. ročník konference POHODA** *EXPO*

**Druhou zářijovou středu ráno bylo před jihlavským EA Business Hotelem rušno. Konal se tu totiž 1. ročník konference POHODA EXPO, a tak se sem sjeli zákazníci STORMWARE z celé republiky.**

Hlavním programem konference byly prezentace partnerských řešení – návštěvníci se tak mohli sami přesvědčit, jak lze posunout program POHODA zase o "level" výš. Díky jednotlivým rozšířením, které najdete i na webu **[www.pohodaplus.cz](http://www.pohodaplus.cz)**, můžete totiž ze svého programu POHODA udělat ERP systém na míru. Kromě prezentací se zákazníci mohli s řešeními seznámit i u předváděcích stánků a nutno říct, že o ně byl opravdu velký zájem.

Velké pozornosti se také těšila poradenská zóna STORMWARE, kde měli zákazníci možnost osobních konzultací s našimi odborníky, či prezentace novinek v programech POHODA, PAMICA a v mobilních aplikacích mPOHODA a mKasa.

Na konferenci byl velký zájem také o naše individuální služby. Mnozí zákazníci ani nevěděli o možnostech, které jim ekonomický systém POHODA poskytuje a jak může jeho efektivní nastavení a optimalizace ušetřit i hodiny práce. Proto se určitě neváhejte ozvat, i Vám pomůžeme nastartovat firemní procesy v programu POHODA. Co se týče správného nastavení programu a jeho ovládání, případně záležitostí technického charakteru, obraťte se na kolegy ze zákaznické podpory – v rámci individuálních služeb nabízíme jak konzultační, tak i servisní služby, které zahrnují například úpravy programu na míru Vašim požadavkům. Na obchodním oddělení Vám zase mohou pomoci například s výběrem vhodných doplňků k programu či nadstandardních řešení, spoustu jich dokonce poskytujeme našim zákazníkům zdarma. Ať tak či onak, napište nám na **[servis@stormware.cz](mailto:servis@stormware.cz)** nebo využijte online objednávku na **[www.stormware.cz/o](http://www.stormware.cz/objednavka/sluzby)bjednavka/sluzby**.

# 99

**Mnozí zákazníci ani nevěděli o možnostech, které jim ekonomický systém POHODA poskytuje a jak může jeho efektivní nastavení a optimalizace ušetřit i hodiny práce.**

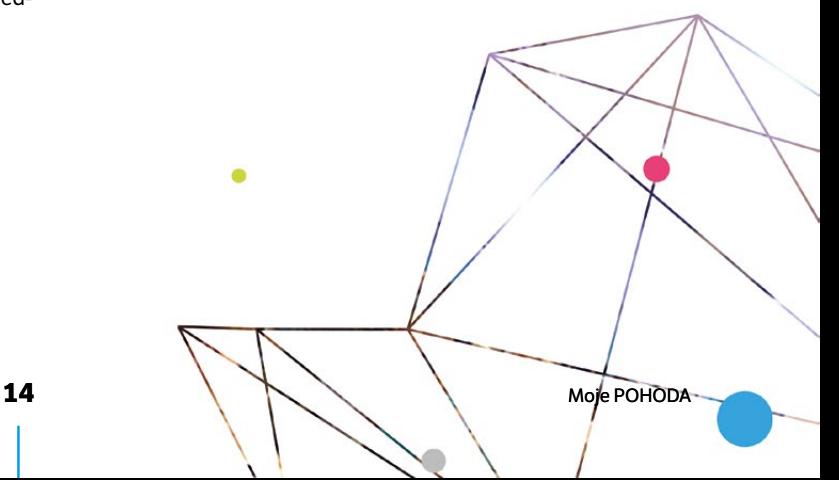

# Pohodový ERP systém

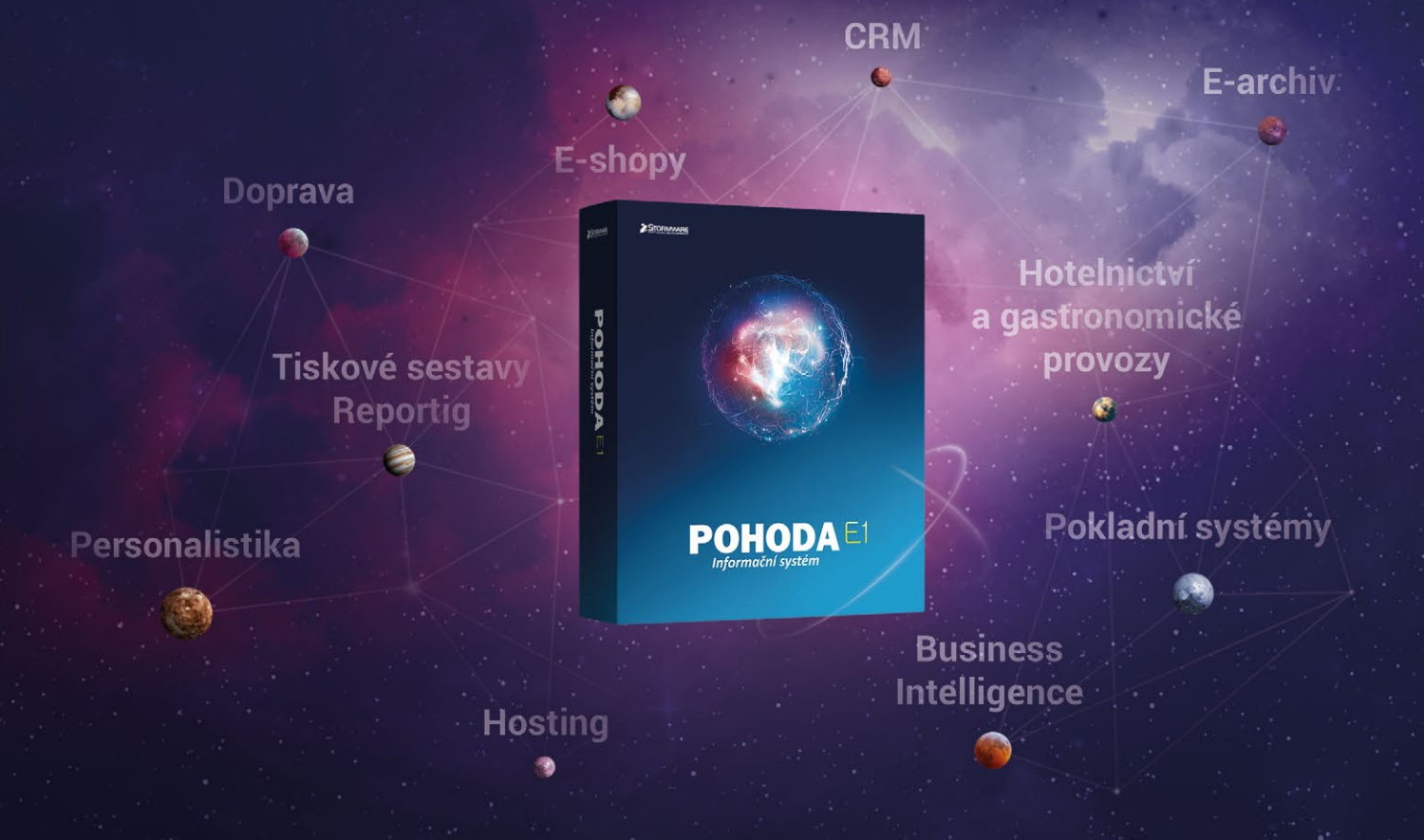

Díky množství rozšíření si z programu POHODA E1 vytvoříte ERP systém na míru.

www.pohodove-erp.cz

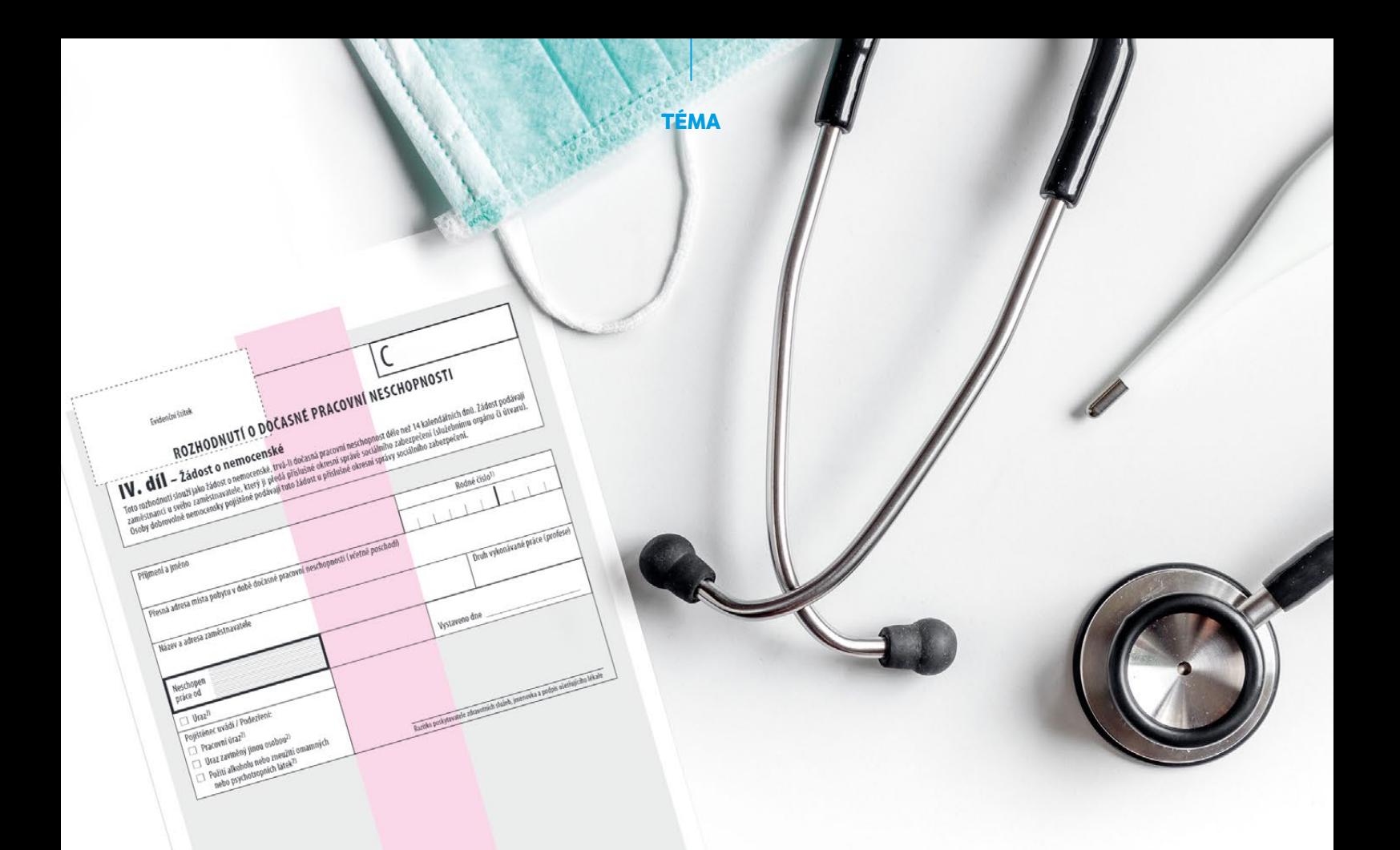

# politicaec povinen vypinit a podepsat prohiašeni na druhé<br>CSI<br>warming ware entretor composition **Nejčastější dotazy zaměstnavatelů k eNeschopence**

**Elektronické neschopenky čeká spuštění už začátkem příštího**  roku. Ohledně eNeschopenek se "vyrojila" spousta otázek, **Česká správa sociálního zabezpečení proto připravila odpovědi na ty nejčastější, které od zaměstnavatelů dostává.**

Elektronické neschopenky mají přinést od 1. ledna 2020 zjednodušení v předávání informací mezi nemocnými, Českou správou sociálního zabezpečení ("ČSSZ"), lékaři a zaměstnavateli. Zásadně se změní postupy spojené s vystavením rozhodnutí o dočasné pracovní neschopnosti. A změní se i způsob, jak se zaměstnavatel dozví o dočasné pracovní neschopnosti svého zaměstnance.

Zaměstnanci už nebudou muset předávat doklady zaměstnavateli, náhrada mzdy i nemocenské jim přijdou automaticky. Nemocnému dál zůstane v papírové podobě pouze průkaz práce neschopného.

### *Jak se zaměstnavatel dozví o vzniku pracovní neschopnosti svého zaměstnance?*

Stejně jako dosud musí o překážce zaměstnavatele neprodleně informovat zaměstnanec (telefonicky, e-mailem, SMS). Pokud si zaměstnavatel aktivuje notifikační službu prostřednictvím ePortálu ČSSZ, budou mu přicházet automatická hlášení. Po vystavení neschopenky mu přijde během několika minut online informace do datové schránky. Pokud datovou schránku nemá, přijde e-mail, že má novou zprávu na ePortálu ČSSZ. Obdobně bude informován při každém rozhodnutí lékaře o trvání a o ukončení neschopenky.

### *Budou notifikace zasílány automaticky?*

Zaměstnavatel si musí notifikační službu aktivovat prostřednictvím ePortálu ČSSZ, zvolí datovou schránku, případně zadá e-mail. Pro přístup na ePortál ČSSZ může použít autentizaci buď pomocí systému datových schránek, nebo prostřednictvím jakéhokoliv prostředku v rámci Národní identitní autority, tzn. eOP nebo Jméno, heslo, SMS. Po aktivaci budou notifikace zasílány automaticky.

### *Jak se změní povinnosti zaměstnavatele?*

Zaměstnavatel musí nově povinně elektronicky po 14 dnech trvání neschopenky (a při ukončení) zaslat ČSSZ přílohu k žádosti o dávku. Do této přílohy bude nově uvádět informaci, kam je vyplácena zaměstnanci mzda nebo plat (kam má být zaměstnanci vyplacena dávka). Naopak odpadne zasílání papírové žádosti o dávku, která putuje od lékaře přes zaměstnance a zaměstnavatele na okresní správu sociálního zabezpečení ("OSSZ").

### *Je možné již nyní požádat o zasílání notifikací o dočasné pracovní neschopnosti zaměstnanců?*

Zasílání notifikací na základě žádosti zaměstnavatele bude spuštěno až od 1. 1. 2020 v návaznosti na elektronické zasílání rozhodnutí o dočasné pracovní neschopnosti (tzv. eNeschopenky). Podání žádosti o notifikace bude možné od prosince 2019. Již nyní má však zaměstnavatel možnost sám prostřednictvím ePortálu ČSSZ nahlížet na zaměstnance, kteří jsou v pracovní neschopnosti, a to pomocí služby [Informace o](https://eportal.cssz.cz/web/portal/sluzby-pro-zamestnavatele) dočasné [pracovní neschopnosti zaměstnance.](https://eportal.cssz.cz/web/portal/sluzby-pro-zamestnavatele)

### *Jaký bude postup dokládání pracovních neschopností zaměstnanců, které nastanou na území jiných států EU?*

V těchto případech budou pojištěncům vystaveny doklady o pracovní neschopnosti v zahraničí, podle právní úpravy v dotčeném členském státu (tj. v papírové podobě).

### *Nově bude platit, že číslo účtu, na které má být zasíláno nemocenské, sděluje zaměstnavatel (jde o platební údaje, podle kterých je zaměstnanci vyplácena mzda). Jakým způsobem a v které fázi má být toto hlášení realizováno?*

Podle § 97 odst. 2 zákona o [nemocenském](https://zakony.pohoda.cz/pracovni-pravo/zakon-o-nemocenskem-pojisteni/)  [pojištění](https://zakony.pohoda.cz/pracovni-pravo/zakon-o-nemocenskem-pojisteni/) ve znění od 1. 1. 2020 zasílá zaměstnavatel podklady pro výpočet nemocenského a údaje o způsobu výplaty mzdy, platu nebo odměny na OSSZ neprodleně po uplynutí prvních 14 dnů trvání dočasné pracovní neschopnosti, a to v elektronické podobě na elektronickou adresu určenou OSSZ. K tomuto účelu bude doplněn tiskopis "Příloha k žádosti o dávku" (kterým se zasílají mj. údaje o vyměřovacím základu pojištěnce pro výpočet dávek nemocenského pojištění).

### *Jak se liší postup při výplatě dávky, pokud bude na tiskopisu "Příloha k žádosti o dávku" v části j) vybrána možnost "na účet v ČR" nebo "na adresu" (pouze adresa ČR?)? Bude se dávka vždy vyplácet automaticky stejným způsobem?*

V případě, že zaměstnavatel uvede možnost "na účet v ČR" nebo na "adresu v ČR", bude OSSZ pojištěnci vyplácet nemocenské stejným způsobem, jaký uvedl zaměstnavatel, a zaměstnanec nebude muset OSSZ způsob výplaty sdělovat.

Pokud bude zvolena možnost "v hotovosti", bude muset určit způsob výplaty a informovat o něm OSSZ sám zaměstnanec. Ke sdělení způsobu výplaty může využít tiskopis "Žádost o změnu způsobu výplaty při dočasné pracovní neschopnosti" anebo může zaslat sdělení o vybraném způsobu prostřednictvím datové schránky anebo písemně poštou.

Jestliže je mzda standardně vyplácena prostřednictvím držitele poštovní licence do ciziny nebo do ciziny na účet jiného

peněžního ústavu než banky, tj. zaměstnavatel vyplácí mzdu jiným způsobem než těmi, co jsou uvedeny v písm. j), neoznačí na tiskopisu žádný ze způsobů výplaty mzdy a o této skutečnosti informuje příslušnou OSSZ pomocí kolonky pod písm. k) – Další sdělení. Následný postup je obdobný jako u výplaty mzdy v hotovosti, OSSZ vyzve zaměstnance, aby určil způsob výplaty nemocenského.

### *Jak bude zaměstnavatel postupovat u nemoci zaměstnance v ochranné lhůtě po skončení zaměstnání?*

OSSZ i v tomto případě bude od zaměstnavatele potřebovat tiskopis "Příloha k žádosti o dávku", proto sama vyzve bývalého zaměstnavatele k jeho doložení.

### *U zaměstnání malého rozsahu se zaměstnanec přihlašuje k pojištění až do 20. dne měsíce následujícího po zúčtování příjmu zakládajícího účast na nemocenském pojištění. Mění se tato lhůta po zavedení eNeschopenek?*

Jde o zaměstnance, jehož zaměstnání je zaměstnáním malého rozsahu a zaměstnance činného na základě dohody o provedení práce. Právní úprava se zde věcně nemění, platí, že pokud tento zaměstnanec uplatnil nárok na výplatu dávky a zaměstnavatel ještě den nástupu tohoto zaměstnance do zaměstnání neoznámil, učiní zaměstnavatel toto oznámení současně s předáním podkladů a údajů pro nemocenské podle § 97 odst. 2 zákona o nemocenském pojištění.

### *Jak budou zasílány podklady pro srážky z dávek nemocenského pojištění (např. kopie exekučních rozhodnutí)?*

Tyto doklady bude možné zasílat stejně jako dosud, tj. v elektronické podobě jako přílohu k formuláři "Příloha k žádosti o dávku", do datové schránky příslušné OSSZ nebo poštou v listinné podobě.

*Zdroj: Česká správa sociálního zabezpečení*

*Další zajímavé články o aktuální legislativě najdete na [portal.pohoda.cz](http://portal.pohoda.cz)*.

**i**

*V roce 2020 plánujeme do programů POHODA a PAMICA přidat novou speciální agendu pro import eNeschopenek.*

### **TÉMA**

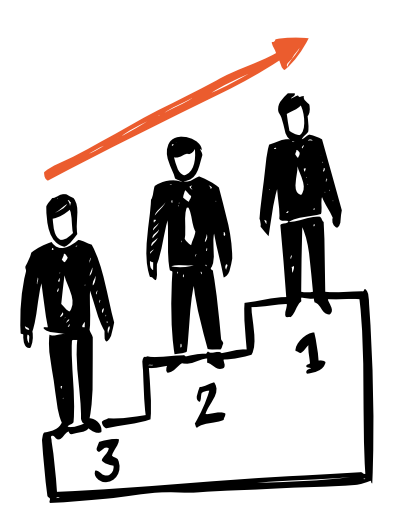

**TÉMA**

# **Ze života účetních a daňových poradců**

Autor: Ing. Michaela Martínková, Finservis s.r.o.

Ač nejsem zastáncem škatulkování, lze mezi klienty naší účetní a daňové kanceláře vypozorovat určité typy, které bych definovala jako klienty poučené, nepoučené a nepoučitelné. Jak se od sebe liší a v čem jsou pro naši praxi přínosem?

# **Klient poučený**

Klient poučený je osoba, která má jasné představy o tom, jaké výstupy potřebuje z účetnictví obdržet nad rámec zákonných výstupů, respektuje základní zásady účetnictví, a ač ne vždy souhlasí s daňovým zatížením, respektuje i tyto zákonné normy. Ale hlavně dodržuje tuto zásadu: Pokud chce např. rozšířit své podnikání nebo uzavřít novou smlouvu, se kterou se ještě nesetkal a má vliv na jeho podnikání, neváhá se na nás dopředu obrátit s žádostí o stanovisko, co to pro něj bude znamenat v účetní a daňové oblasti. Někdy si dopředu nastuduje potřebné zákony nebo projde články na veřejně dostupných internetových stránkách a očekává od nás odsouhlasení jeho závěrů. V případě dlouhodobé spolupráce se již spoléhá rovnou na naše stanovisko k nastolené otázce.

Takový typ klienta je tedy člověk, který se nespokojí jen s prostým vedením účetnictví a splněním nutných povinností ve vztahu ke státní správě. Očekává, že výstupy z účetnictví mu budou sloužit především pro řízení firmy – pak tedy většinou využíváme členění na analytické účty podle interních potřeb firmy, členění dokladů na střediska/ činnosti/zakázky, exporty účetního deníku do Excelu, které jsou následně navázané na controllingové reporty klienta. Všechny tyto možnosti splňuje účetní program POHODA bez problémů. A my můžeme mít jistotu, že klient také účetní výstupy kontroluje, jsou mu k užitku a nespokojí se jen s jedním číslem, které "vypadne" z účetnictví. Máme tak zpětnou vazbu okamžitě, můžeme odhalit naše případné chyby při zpracování účetnictví a nikdo se na konci roku nediví, jaký mu vyšel výsledek a co to znamená pro jeho daňové zatížení.

Stejné platí i v oblasti zaměstnávání, resp. ukončování pracovních poměrů. Poučený klient ví, že skončit pracovní poměr "výpovědí dohodou" nelze, ale lze ukončit pracovní poměr dohodou s výpovědními důvody, pro které by v případě výpovědi dané zaměstnavatelem náleželo zaměstnanci odstupné podle zákoníku práce (a jedině toto odstupné zdůvodněné v písemné dohodě o skončení pracovního poměru nepodléhá

odvodům zdravotního a sociálního pojištění – na rozdíl od dohody o skončení pracovního poměru s mnohonásobkem platu formou prémií).

# **Klient nepoučený**

Klient nepoučený je v našich očích člověk, který zpočátku nemá přesné povědomí o možnostech, které mu účetnictví poskytuje. S ním většinou řešíme správné nastavení interních postupů, dělení nákladů na oblasti pro něj důležité a smysluplnost výstupů z účetnictví pro jeho kontrolní činnost ve své firmě. K tomu nám také pomáhá účetní program POHODA, který již ve svých základních tiskových sestavách nabízí členění výsledovky nejen po analytických účtech, ale i po střediscích/ činnostech/zakázkách se seznamem dokladů, které dané středisko/činnost/zakázku ovlivnilo. Pro klienty, kteří nemají vlastní controllingový systém, také často používáme výsledovku po měsících, kde je vidět trend jednotlivých účtů s měsíčními rozestupy. A zde se z klienta nepoučeného stává klient poučený, protože mu účetní výstupy i z externě vedeného účetnictví dávají smysluplný výstup pro řízení své firmy. Přínosem v tomto případě pro nás bývá, že je klient schopný rozpoznat sám případné neuralgické body svého podnikání a můžeme je začít řešit včas. A hlavně má také kontrolu nad tím, co v účetnictví probíhá, a může upozornit na případné omyly v zaúčtování (např. přehození nákladů na jiný analytický účet).

Mám ráda situace, kdy klientovo očekávané hospodaření se shoduje se stavem účetním a obě strany vědí, co která položka v účetnictví znamená (a to klient ani nemusí znát položky rozvahy, ale zatímco on ví dobře, jaký má stav financí nebo otevřených pohledávek, my najdeme to stejné číslo na příslušných řádcích rozvahy, o kterou se klient starat nemusí – což obzvláště u mikro firem bývá časté).

Nepoučený klient může být i ten, který se předem nezeptá na určitý aspekt smlouvy, a až po našem upozornění, jaké má daná věc daňové dopady, se snaží celou situaci dořešit ke své spokojenosti (což někdy již zpětně nelze, neboť protistrana dodatek ke smlouvě odmítá). Pokud tuto situaci

nemůže zvrátit a má pro něho neblahé důsledky daňové (např. zahájení daňového odepisování při pořízení majetku na přelomu roku, nepřihlášení se do insolvenčního řízení u významných pohledávek), stane se v dalších letech klientem poučeným a pošle svůj dotaz dříve, což je pro nás přínosem, protože můžeme věci řešit průběžně a ne měsíc před závěrkou roku.

# **Klient nepoučitelný**

Posledním typem klienta, kterého jsem si ze své praxe vyčlenila, je klient nepoučitelný. Mám tím na mysli osobu, která s námi třeba i spolupracuje delší dobu a zná náš způsob práce, ale přesto se mnohdy dostane do situace, kdy si nenechá dopředu poradit, neřeší průběžně své daňové zatížení a nevěnuje dostatek pozornosti výsledkům, které jsou mu průběžně zasílány. Pak přichází v hodině dvanácté s větou: "Co s tím?" Mnozí jistě tuší, že tehdy bývá již značně pozdě, obzvlášť když nějaké doklady příslušející do daného účetního období ze sebe klienti vysypou až po jeho skončení. To pak je průběžný reporting značně nevypovídající a práce se zdá skoro zbytečná. Ale na

druhou stranu chápu, že věnovat se administrativě vyžaduje určitou dávku osobní "odvahy" trávit čas pro někoho nadbytečnou prací.

I ono pověstné "krabicové" účetnictví fyzických osob či jednočlenných společností (nasypu všechny doklady, co mám, do krabice a někdo to za mne roztřídí) je vhodné předávat průběžně, nejen s blížícím se termínem pro odevzdání daňového přiznání.

Pokud se klient spokojí "jen" s tím základním, co považuje v účetnictví a daních za důležité (tedy obstát před státní správou), pak se zřejmě zařadí mezi klienty nepoučitelné na delší dobu, pro které je těžké vymyslet jakoukoli přidanou hodnotu naší práce. Ale to v naší kanceláři naštěstí nemusíme tolikrát řešit, byť některé doklady z klientů "páčíme" v červnu následujícího roku. Přínosem tak může být fakt, že to jsou již opravdu poslední jedinci, a protože jiné firmy máme dávno uzavřené včetně odevzdaných přiznání s odkladem z důvodu zastupování daňovým poradcem, můžeme se věnovat jen jim a více si v čase rozvolnit závěrkové práce.

*Další zajímavé články najdete na [portal.pohoda.cz](http://portal.pohoda.cz).*

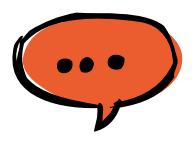

**...pak přichází v hodině dvanácté s větou: "Co s tím?" Mnozí jistě tuší, že tehdy bývá již značně pozdě...**

**TÉMA**

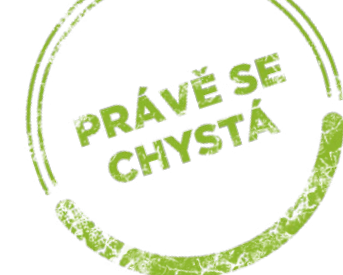

# **Stručný průlet eNeschopenkou v systémech POHODA a PAMICA**

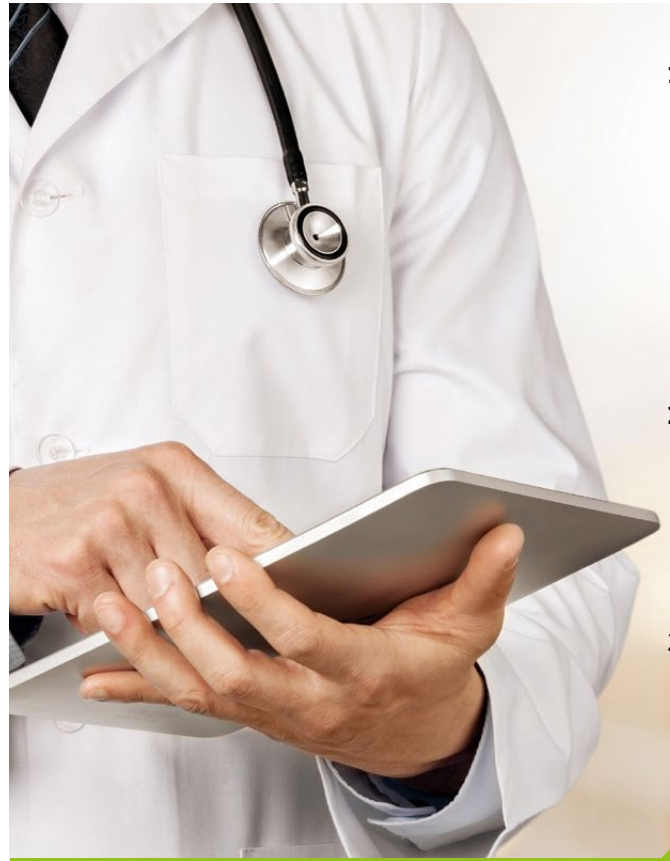

# **1. Vznik, ukončení a změny v průběhu pracovní neschopnosti**

Data o vzniku, trvání a ukončení dočasné pracovní neschopnosti zaměstnance půjde načíst do programů POHODA i PAMICA dvěma způsoby, a to online přes kanál VREP nebo pomocí importu XML souboru eNeschopenky, která bude zasílána zaměstnavatelům do datové schránky. Informace o DPN zaměstnance najdete přehledně na jednom místě – ve speciální agendě, kterou do programů máme v plánu přidat v roce 2020 právě pro tyto účely.

# **2. Výpočet náhrady mzdy při dočasné pracovní neschopnosti**

Informace z eNeschopenky se promítnou také do výpočtu náhrady mzdy zaměstnance, eNeschopenku stačí z nové agendy přenést do nepřítomností zaměstnance a dále postupovat jako doposud při vystavování mezd.

# **3. Žádost o dávku nemocenského pojištění**

V případě nepřítomnosti trvající déle než 14 kalendářních dní budou v systémech PAMICA i POHODA k dispozici také podklady pro podání NEMPRI.

# **Pro firmy od 10 zaměstnanců doporučujeme personální a mzdový systém PAMICA**

- **•** Je včas připravený na novou legislativu, aktuálně se chystá na eNeschopenku.
- **•** Umožňuje zařadit zaměstnance do jednotlivých skupin prací podle složitosti, odpovědnosti a namáhavosti vykonávaných prací.
- **•** Započte správné výše slev a srážek ze mzdy, dokonce i těch exekučních.
- **•** Poradí si se souběhem pracovních poměrů a hlídá za Vás lékařské prohlídky.
- **•** A obsahuje spoustu dalších užitečných funkcí pro vedení personalistiky a mezd.

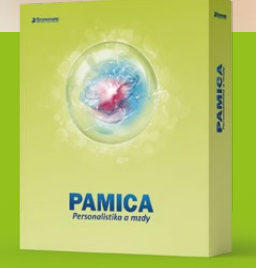

Vyzkoušejte si systém PAMICA Demoverzi dostanete zdarma Volejte 800 178 278

# **www.pamica.cz**

Od výrobce oblíbeného ekonomického software POHODA

# **AKTUÁLNĚ SE ŘEŠÍ**

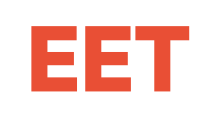

# <span id="page-23-0"></span>**ELEKTRONICKÁ EVIDENCE TRŽEB**

# *AKTUÁLNÍ DĚNÍ*

**Ohledně 3. a 4. vlny EET nechávala vláda podnikatele dlouho v nejistotě. Nyní už je jasné, že ani ti nejmenší podnikatelé se evidování tržeb nevyhnou. Aktuální stav se dozvíte z našeho článku. A ty z Vás, kteří už evidují od 1. vlny, pak bude určitě zajímat, že letos končí platnost prvních EET certifikátů.**

# <span id="page-24-0"></span>**3. a 4. vlna EET**

Původně měly být poslední dvě vlny spuštěny v roce 2018, Ústavní soud ale některé části zákona o EET zrušil. Poslanecká sněmovna novelu zákona schválila v červnu 2019, Senát ji ale zamítl a vrátil ji nazpět do dolní komory. Vládní koalice však veto Senátu přehlasovala. Účinnosti novela nabyde půl roku po vyhlášení ve Sbírce zákonů ČR.

**Termín spuštění 3. a 4. vlny: 1. květen 2020**

# **Okruh činností, které spadají do 3. a 4. vlny EET**

Do 3. fáze se řadí činnosti, které nejsou v 1., 2. nebo 4. fázi. Například se jedná o:

- NACE 56 Stravování a pohostinství, jde-li o tržby z dodání zboží (tržby, které nejsou stravovací službou, tj. zmrzlina v kornoutu, popkorn v krabici, párek v rohlíku…)
- NACE 45.20 Opravy a údržba motorových

vozidel, kromě motocyklů (autoservisy)

- NACE 49.32 Taxislužba
- NACE 10.7, 10.1… Podnikatelé ve výrobě (pekaři, cukráři, řezníci…)
- NACE 86, 69.1, 75.0… Svobodná povolání (lékaři, právníci, veterináři…)

V poslední 4. fázi jsou kupříkladu tato vybraná řemesla a výrobní činnosti:

- NACE 14 Výroba oděvů
- NACE 17 Výroba papíru a výrobků z papíru
- NACE 31 Výroba nábytku
- NACE 43 Specializované stavební činnosti (např. elektrikáři, obkladači, malíři, pokrývači…)
- NACE 95 Opravy počítačů a výrobků pro osobní potřebu a převážně pro domácnost (hodinový manžel, opravář počítačů…)
- NACE 96 Poskytování ostatních osobních služeb (např. kadeřnice, maséři, kartářky…)

# **Evidujete tržby od 1. vlny EET? Letos Vám vyprší platnost pokladního certifikátu**

Letos končí platnost prvních pokladních certifikátů – to se týká především podnikatelů, kteří začali evidovat v 1. vlně EET. Pokud patříte mezi ně, je potřeba vygenerovat certifikát nový a nahrát jej do pokladního zařízení – systém EET totiž nebude datové zprávy podepsané neplatným certifikátem přijímat. Postup zůstává stejný jako dříve, pro jistotu si ho však zopakujeme.

**1 KROK** Ověření platnosti certifikátu

Jestli Vašemu certifikátu končí platnost, si můžete ověřit přímo ve webové aplikaci EET. Stačí se přihlásit, v menu zvolit odkaz Certifikáty a následně Seznam certifikátů. Zde vidíte datum expirace daného certifikátu.

**2 KROK** Vygenerování nového certifikátu

Nový certifikát si vygenerujte po přihlášení do webové aplikace EET. Podrobný postup je popsaný přímo na stránkách Finanční správy.

**3 KROK** Nahrání nového certifikátu do systému

Následně už stačí jenom nový certifikát nainstalovat. Popis, jak na to, najdete v kapitole 4 našeho návodu Jak na EET v programu POHODA (je dostupný na **[www.stormware.cz/ke-stazeni/](http://www.stormware.cz/ke-stazeni/soubory) [soubory](http://www.stormware.cz/ke-stazeni/soubory)**). Pokud využíváte naše mobilní aplikace, návod najdete přímo v nápovědě aplikace mPOHODA (**[app.mpohoda.cz/](https://app.mpohoda.cz/napoveda/doklady/eet#nastaveni-systemu-pred-odesilanim-do-eet) [napoveda](https://app.mpohoda.cz/napoveda/doklady/eet#nastaveni-systemu-pred-odesilanim-do-eet)**), resp. mKasa (**[www.stormware.cz/](https://www.stormware.cz/prirucka-mkasa-online/Nastaveni/Zalozka_EET/) [prirucka-mkasa-online/](https://www.stormware.cz/prirucka-mkasa-online/Nastaveni/Zalozka_EET/)**).

**4 KROK** Zneplatnění starého certifikátu

Jakmile si ověříte, že nový certifikát funguje, je potřeba ten starý zneplatnit. Opět tak provedete v aplikaci EET v sekci Seznam certifikátů. Zde stačí vybrat daný certifikát, kliknout na jeho sériové číslo a následně na tlačítko Zneplatnit.

*Článek je aktuální k 10. 10. 2019*

# **STORMWARE Vám s EET pomůže**

# **Účetní program POHODA**

Váš účetní software už nyní obsahuje funkce, s nimiž kompletně zvládnete celý proces evidování tržeb. Díky jednoduchému prvotnímu nastavení a možnosti odesílání tržeb do systému EET z různých agend se celý proces maximálně zefektivní.

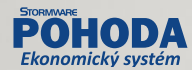

# **Mobilní aplikace**

Řešení pro Vás máme i v případě, že prodáváte mimo kancelář. Využijte naše mobilní aplikace, ve kterých můžete evidovat tržby úplně zdarma (jakožto předplatitelé aktuálního souboru služeb SERVIS).

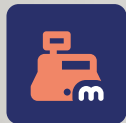

**mKasa** je ideální pro ty, kdo potřebují pouze vystavovat prodejky a evidovat tržby a ničím jiným se nechtějí zdržovat – tahle aplikace funguje jako jednoduchá kalkulačka, ve které máte prodejku hotovou doslova na pár kliknutí.

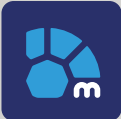

**mPOHODA** je aplikace s komplexnějšími funkcemi pro hotovostní prodej a EET. Nabízí možnost vystavení faktur, zálohových faktur, pokladních dokladů i prodejek přímo z Vašeho telefonu č tabletu.

# **Daňový kalendář**

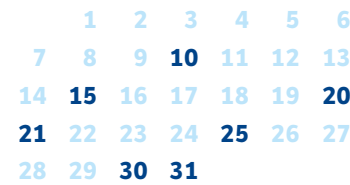

### spotřební daň • splatnost daně za srpen 2019 (mimo spotřební daň z lihu) **10**

# daň silniční

• záloha na daň za 3. čtvrtletí 2019

# daň z přidané hodnoty

• daňové přiznání a daň k MOSS

# daň z příjmů

• měsíční odvod úhrnu sražených záloh na daň z příjmů fyzických osob ze závislé činnosti

# **25**

**15**

**20**

**21**

# daň z hazardních her

• daňové přiznání a splatnost daně za 3. čtvrtletí 2019

### energetické daně

• daňové přiznání a splatnost daně z plynu, pevných paliv a elektřiny za září 2019

# daň z přidané hodnoty

- daňové přiznání a splatnost daně za 3. čtvrtletí a za září 2019
- souhrnné hlášení za 3. čtvrtletí a za září 2019
- kontrolní hlášení za 3. čtvrtletí a za září 2019

# spotřební daň

• splatnost daně za srpen 2019 (pouze spotřební daň z lihu)

- daňové přiznání za září 2019
- daňové přiznání k uplatnění nároku na vrácení spotřební daně například z topných olejů a ostatních (technických) benzinů za září 2019 (pokud vznikl nárok)

# energetické daně

**30**

**31**

• podání oznámení o splnění povinnosti zajistit minimální množství biopaliv a splatnost související jistoty

# daň z příjmů

• odvod daně vybírané srážkou podle zvláštní sazby daně za září 2019

# daň z přidané hodnoty

• poslední den lhůty pro podání přihlášky k registraci skupiny podle § 95a zákona o DPH, která chce být registrována od 1. ledna následujícího roku, nebo žádost o zrušení nebo změnu skupinové registrace

# **říjen listopad**

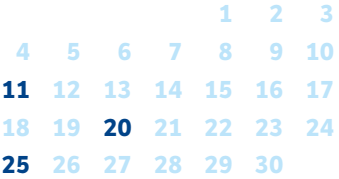

# **11**

• splatnost daně za září 2019 (mimo spotřební daň z lihu)

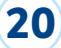

# daň z příjmů

spotřební daň

• měsíční odvod úhrnu sražených záloh na daň z příjmů fyzických osob ze závislé činnosti

**25**

# daň z přidané hodnoty

- daňové přiznání a splatnost daně za říjen 2019
- souhrnné hlášení za říjen 2019
- kontrolní hlášení za říjen 2019

# energetické daně

• daňové přiznání a splatnost daně z plynu, pevných paliv a elektřiny za říjen 2019

# spotřební daň

- splatnost daně za září 2019 (pouze spotřební daň z lihu)
- daňové přiznání za říjen 2019
- daňové přiznání k uplatnění nároku na vrácení spotřební daně například z topných olejů a ostatních (technických) benzinů za říjen 2019 (pokud vznikl nárok)

# říjen–prosinec 2019

# **prosinec**

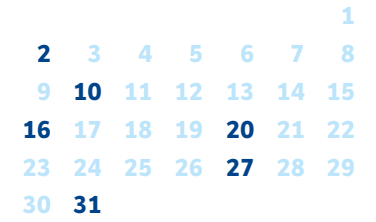

# **2**

- daň z příjmů • odvod daně vybírané sráž-
- kou podle zvláštní sazby daně za říjen 2019

# daň z nemovitých věcí

• splatnost 2. splátky daně (všichni poplatníci s daní vyšší než 5 000 Kč)

### spotřební daň

• splatnost daně za říjen 2019 (mimo spotřební daň z lihu)

# **16**

**10**

• čtvrtletní nebo pololetní záloha na daň

### daň silniční

daň z příjmů

• záloha na daň za říjen a listopad 2019, popř. záloha ve výši nejméně 70 % roční daňové povinnosti, pokud je poplatníkem daně provozovatel vozidla se sníženou sazbou daně podle § 6 odst. 10 zákona o dani silniční

### daň z příjmů

• měsíční odvod úhrnu sražených záloh na daň z příjmů fyzických osob ze závislé činnosti

# **27**

**20**

### daň z přidané hodnoty

- daňové přiznání a splatnost daně za listopad 2019
- souhrnné hlášení za listopad 2019

### • kontrolní hlášení za listopad 2019

### energetické daně

• daňové přiznání a splatnost daně z plynu, pevných paliv a elektřiny za listopad 2019

### spotřební daň

- daňové přiznání k uplatnění nároku na vrácení spotřební daně například z topných olejů a ostatních (technických) benzinů za listopad 2019 (pokud vznikl nárok)
- daňové přiznání za listopad 2019
- splatnost daně za říjen 2019 (pouze spotřební daň z lihu)

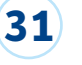

# daň z příjmů

• odvod daně vybírané srážkou podle zvláštní sazby daně za listopad 2019

**VAŠE POHODA**

taky používá

# cokolada a marcipan, kam oko dohledne

Kousek od náměstí v Táboře, v úzkých, malebných uličkách tohoto historického města, je místo, kterým potěšíte hned několik svých smyslů. Naše kroky totiž tentokrát vedou do Muzea čokolády a marcipánu – pochutin, které snad nejde nemilovat.

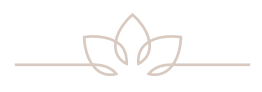

Hned u vchodových dveří Vás přivítá omamná vůně – dokážete si představit lepší pozvánku? Samotné muzeum je rozdělené hned na několik částí. V té první se dozvíme více o historii čokolády, pěstování kakaových bobů, jejich dovozu do Evropy a následném zpracování. Věděli jste například, že první hořkou tekutinu z kakaových bobů uvařili již Mayové a kakao pila pouze vyšší honorace? Nebo že prvním Evropanem, který kdy spatřil kakaový bob, byl Kryštof Kolumbus na své čtvrté výpravě v roce 1502?

Druhá část muzea je věnovaná hlavně marcipánu a možnostem jeho zpracování. Zrak Vám bude přecházet z marcipánového modelu táborského náměstí a jiných dominant města, děti pak potěší modely inspirované různými pohádkami. À propos, děti se mohou "vyblbnout" v dílničkách, kde si sami vyzkouší odlévání čokoládových figurek či práci s marcipánem.

Jednou z nejoblíbenějších částí muzea je zajisté čokolatérie, kde uspokojíte především své chuťové buňky. Při ochutnávání můžete také pozorovat, jak se vlastně čokoládové dobroty vyrábí – přímo před Vašima očima zde cukráři tvoří bonbony, pralinky či marcipánové figurky.

Také už se Vám sbíhají sliny? Tak hurá do Tábora…

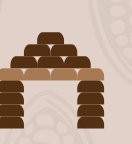

**Muzeum** čokoládv a marcipánu

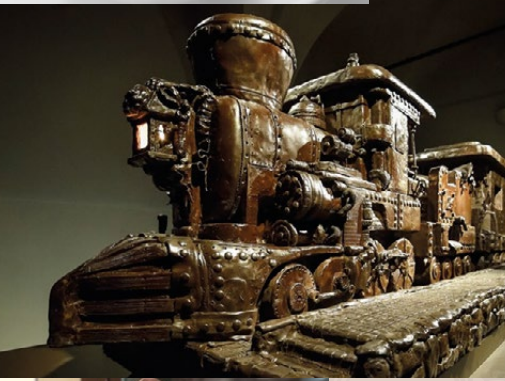

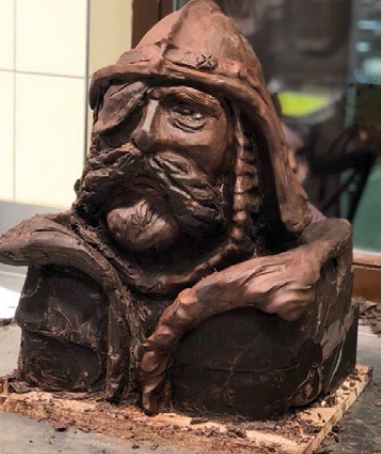

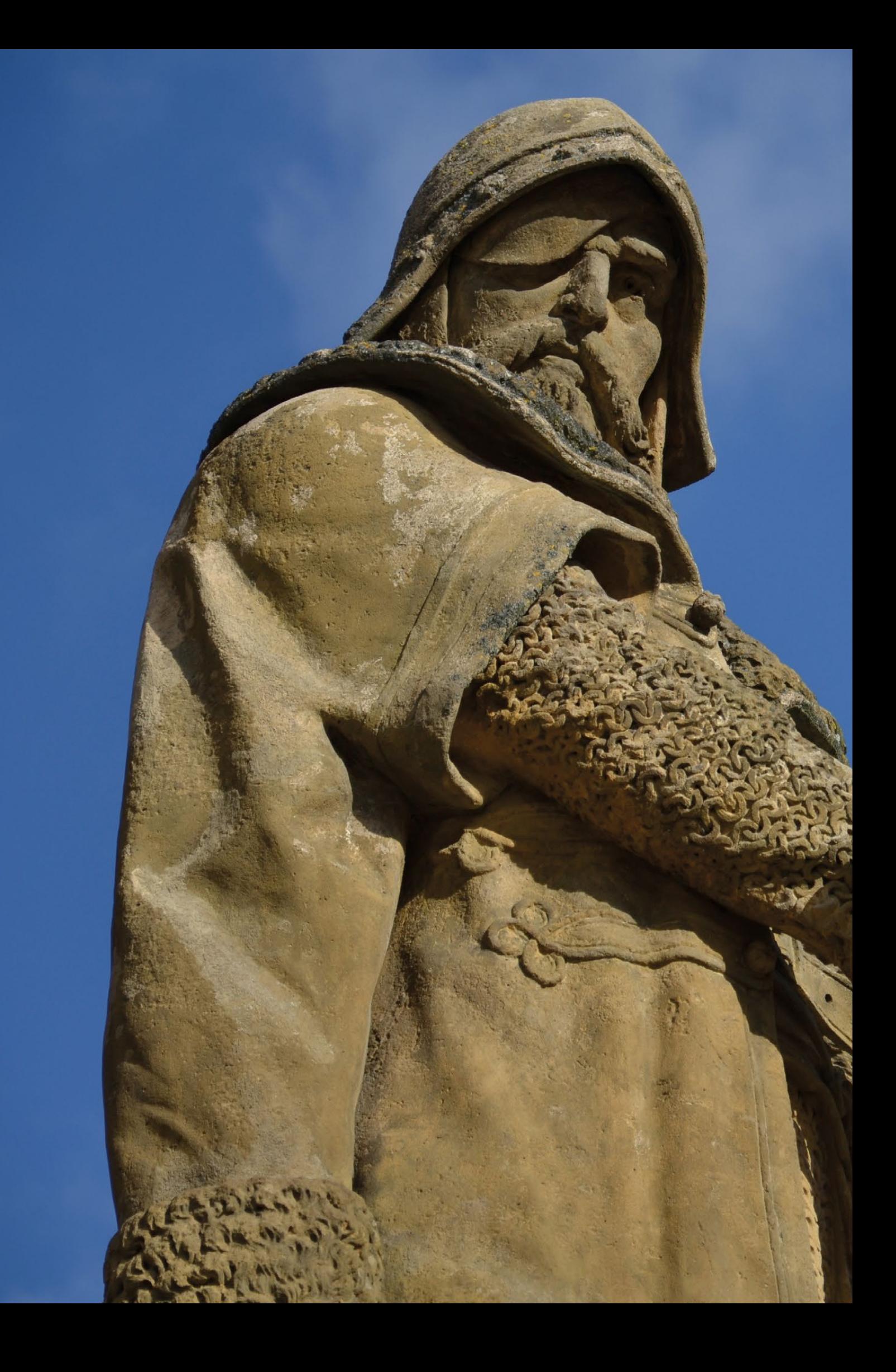

# **Po stopách husitů**

Severně od Českých Budějovic leží kraj, který je pevně spjatý s jednou z významných kapitol českých dějin, s husitstvím. Tábor a jeho okolí jsou místem, kde můžete dodnes najít hmatatelné stopy této dávné historie.

října 2019 **2019 – Zaničia z Politika** 

# **VAŠE POHODA**

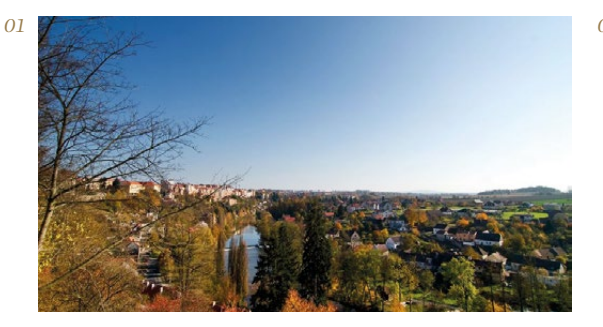

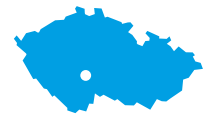

- *01 Tábor má své kouzlo v každém ročním období*
- *02 Jednou z dominant Žižkova náměstí je kostel Proměnění Páně*
- *03 Malebný kraj, který nabízí přírodní krásy i bohatou historii*

Kde jinde začít náš výlet než právě v Táboře – městě, které se stalo centrem husitství u nás. V jeho středu najdeme Žižkovo náměstí, kterému vévodí socha slavného vojevůdce Jana Žižky. Zde také můžete navštívit oblíbené husitské muzeum, kde si oživíte znalosti získané v hodinách dějepisu. Nevynechejte ani zbytky dochovaného opevnění či labyrint podzemních chodeb, které vznikly propojením sklepů měšťanských domů v 16. století. Tábor se ale může pochlubit i významným poutním kostelem Klokoty, který se řadí mezi nejhodnotnější barokní stavby u nás. Jde mimo jiné i o oblíbené místo procházek, okolní příroda je vskutku malebná.

Z Tábora už je to jenom kousek na Kozí Hrádek, který je spojený především s reformátorem Janem Husem. Přesídlil sem v roce 1413 poté, co na něj byla uvalena klatba a musel opustit Prahu. Na Kozím Hrádku kázal, ale také tvořil, sepsal zde některá svá základní díla. Dodnes sem Husova pověst láká turisty z celé země a tato romantická zřícenina je tak jedním z nejvyhledávanějších cílů regionu.

Táborsko ale není jenom husitství, nabízí i jiné krásy. V Chýnovských jeskyních, nejvýznamnějším krasovém

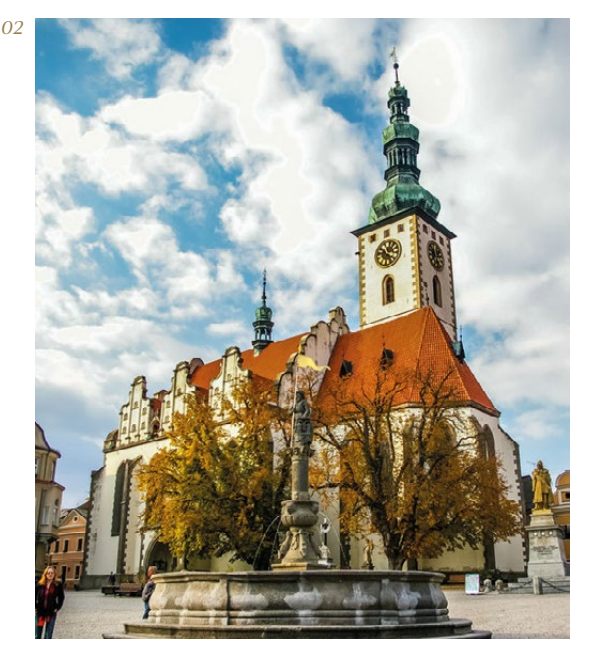

útvaru jižních Čech, budete obdivovat mimořádně pestré zbarvení stěn. A na malebné zřícenině hradu Choustník se z věže rozhlédnete po širokém okolí.

Další zastávkou našeho putování bude Sezimovo Ústí, město, kde žil a zemřel druhý československý prezident Edvard Beneš. Můžete navštívit jeho krásnou vilu, inspirovanou jihofrancouzskou architekturou. Přilehlá zahrada je ideální pro rozjímání a vstřebání dojmů z výletu. Zde se totiž náš okruh uzavírá a symbolicky se vracíme zpátky na jeho začátek – roku 1420 bylo Sezimovo Ústí vypáleno a stoupenci Husa přesídlili na nedaleké Hradiště, dnešní Tábor.

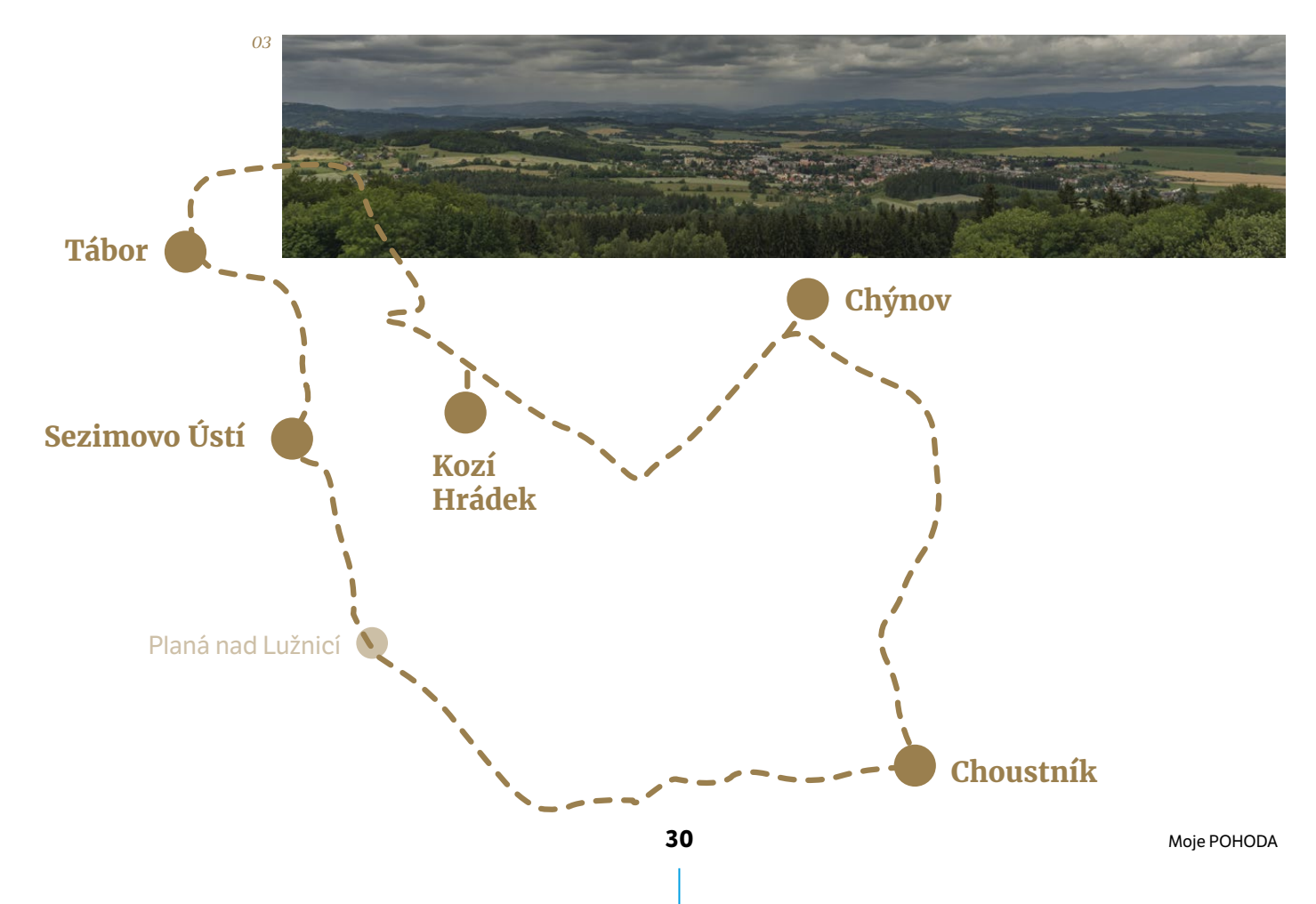

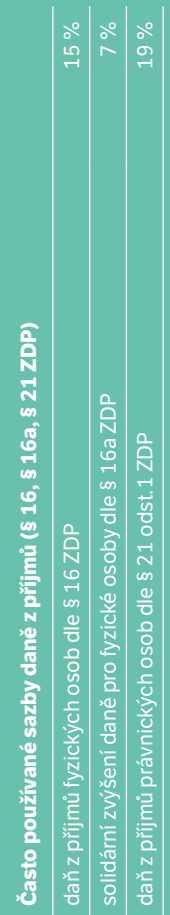

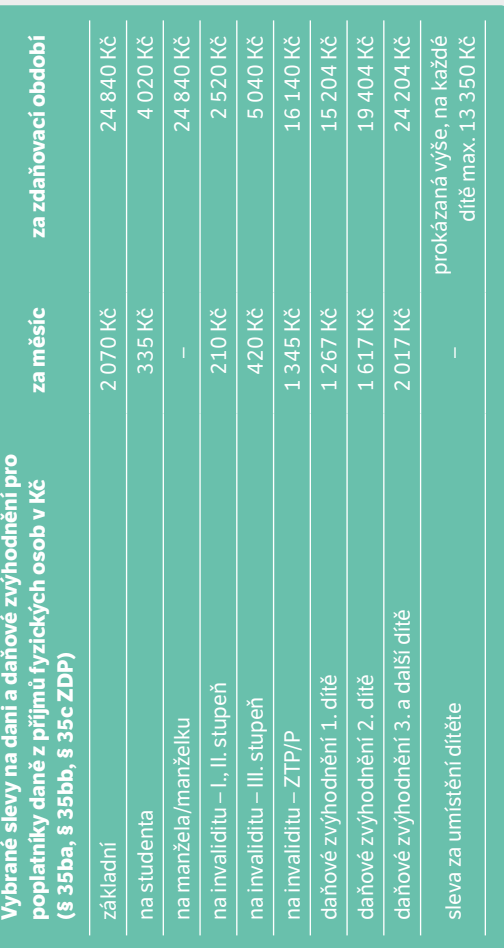

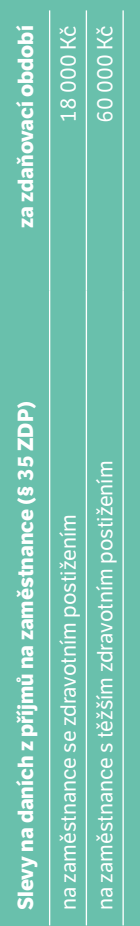

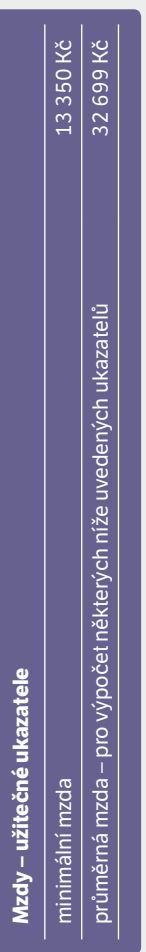

# Redukční hranice pro výpočet náhrady mzdy za dočasnou pracovní neschopnost<br>(Sdělení MPSV č. 237/2018 Sb.) **Redukční hranice pro výpočet náhrady mzdy za dočasnou pracovní neschopnost (Sdělení MPSV č. 237/2018 Sb.)**

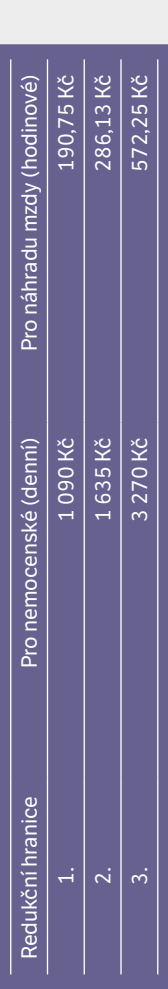

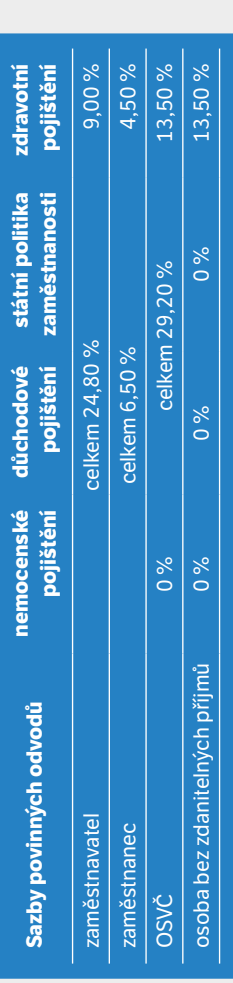

 $\overline{\mathbf{X}}$ 

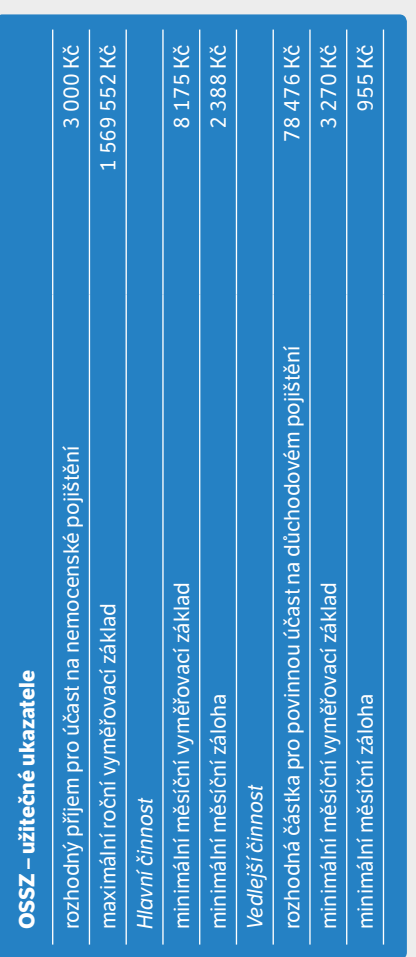

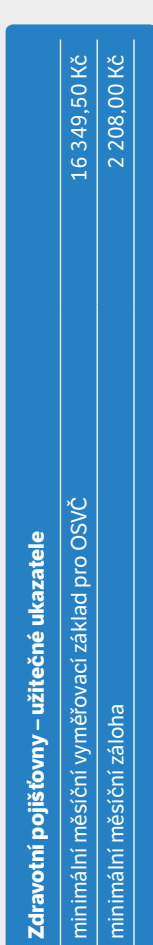

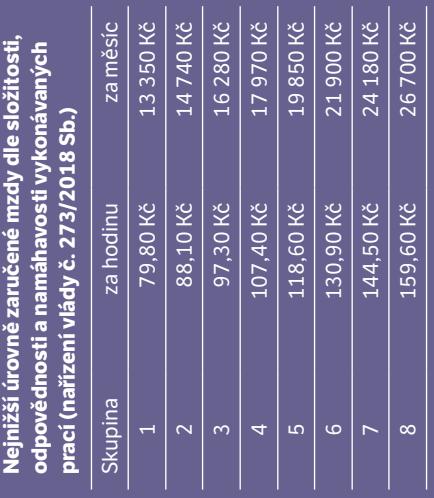

# **Tahák pro mzdové účetní pro rok 2019** V taháku najdete vybrané hodnoty z oblasti

zpracování mezd, aktuální k 30. 9. 2019. Detailní informace prosím hledejte vždy v příslušném

zákoně.

Se STORMWARE je účetnictví POHODA **: )**

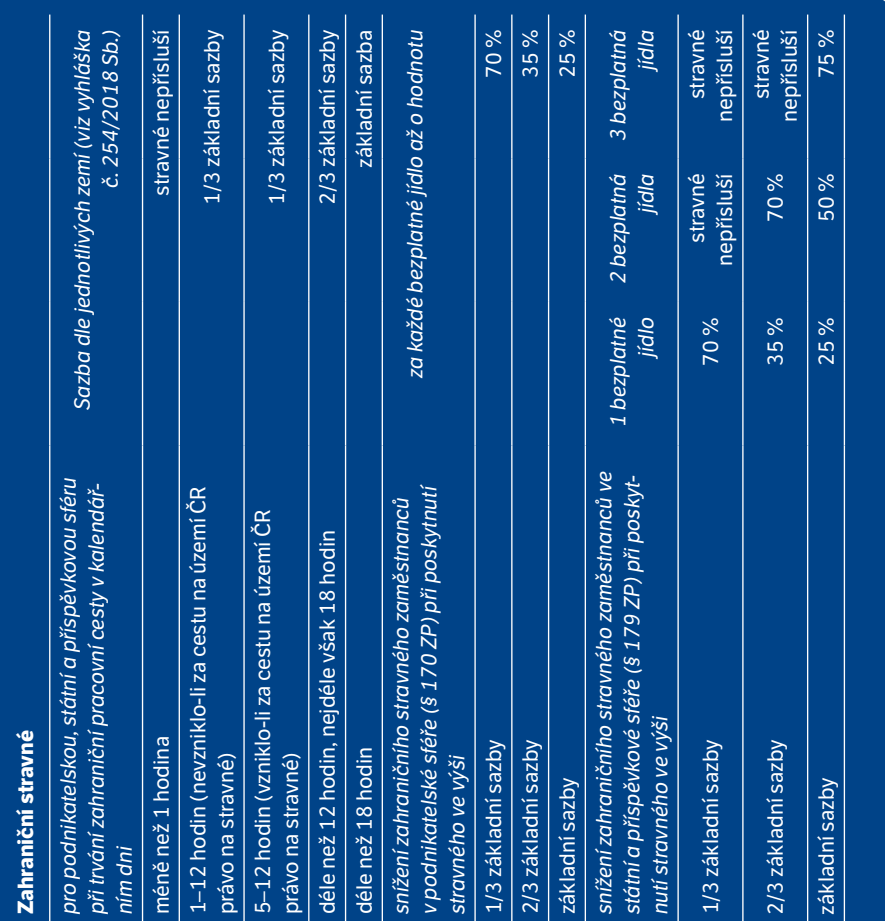

**Tuzemské stravné**

Tuzemské stravné

*pro podnikatelskou sféru při trvání pracovní cesty nejméně ve výši* 5–12 hodin 82 Kč déle než 12 hodin, nejdéle však 18 hodin 124 Kč déle než 18 hodin 195 Kč

pro podnikatelskou sféru při trvání pracovní cesty

*pro státní a příspěvkovou sféru při trvání* 

pracovní cesty

5-12 hodin

pro státní a příspěvkovou sféru při trvání

déle než 18 hodin

déle než 12 hodin, nejdéle však 18 hodin

5-12 hodin

*snížení tuzemského stravného zaměstnanců*  v podnikatelské sféře (§ 163 ZP) při trvání *podnikatelské sféře (§ 163 ZP) při trvání* 

snížení tuzemského stravného zaměstnanců

déle než 18 hodin

déle než 12 hodin, nejdéle však 18 hodin

*za každé bezplatné jídlo až o hodnotu*

za každé bezplatné jídlo až o hodnotu

*pracovní cesty*

5-12 hodin

pracovní cesty

5–12 hodin 70 % déle než 12 hodin, nejdéle však 18 hodin 35 % déle než 18 hodin 25 %

70%

35% 25 %

> *snížení tuzemského stravného zaměstnanců ve státní a příspěvkové sféře (§ 176 ZP) při trvání*

déle než 12 hodin, nejdéle však 18 hodin

déle než 18 hodin

ve státní a příspěvkové sféře (§ 176 ZP) při trvání snížení tuzemského stravného zaměstnanců

*1 bezplatné jídlo*

*2 bezplatná jídla*

1 bezplatné 2 bezplatná

*3 bezplatná jídla*

3 bezplatná

*pracovní cesty*

5-12 hodin

pracovní cesty

déle než 12 hodin, nejdéle však 18 hodi

déle než 18 hodin

*pracovní cesty ve výši* 5–12 hodin 82–97 Kč déle než 12 hodin, nejdéle však 18 hodin 124–150 Kč déle než 18 hodin 195–233 Kč

195 Kč ve výši 82-97 Kč 124-150 Kč 195-233 Kč

82 Kč 124 Kč

nejméně ve výši

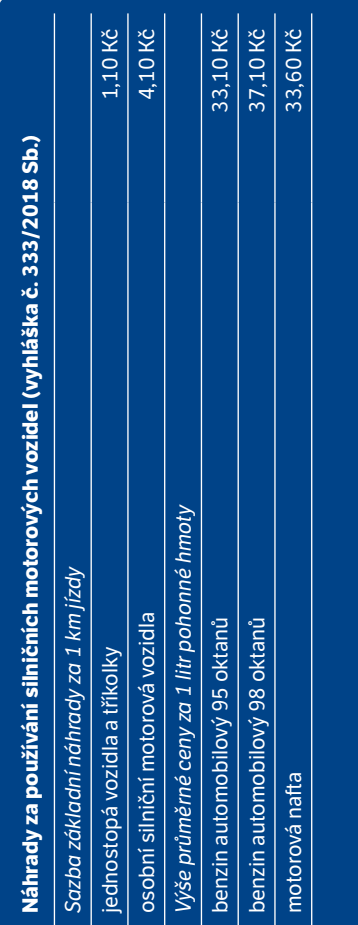

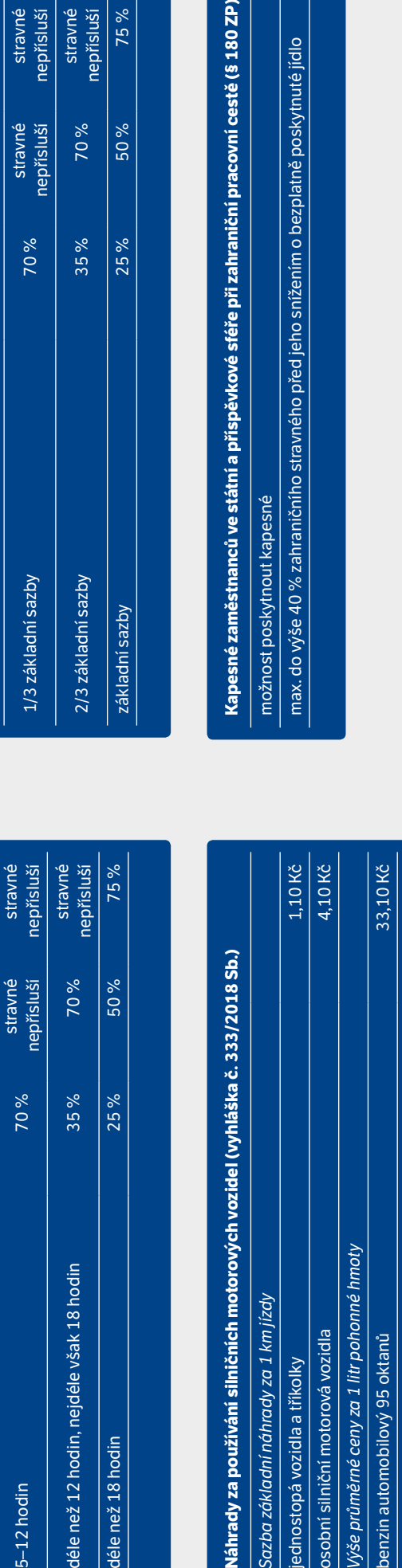

i ve státní a příspěvkové sféře při zahraniční pracovní cestě (§ 180 ZP)

aničního stravného před jeho snížením o bezplatně poskytnuté jídlo

pesné

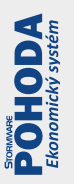

# Plánovací kalendář na rok **2020**

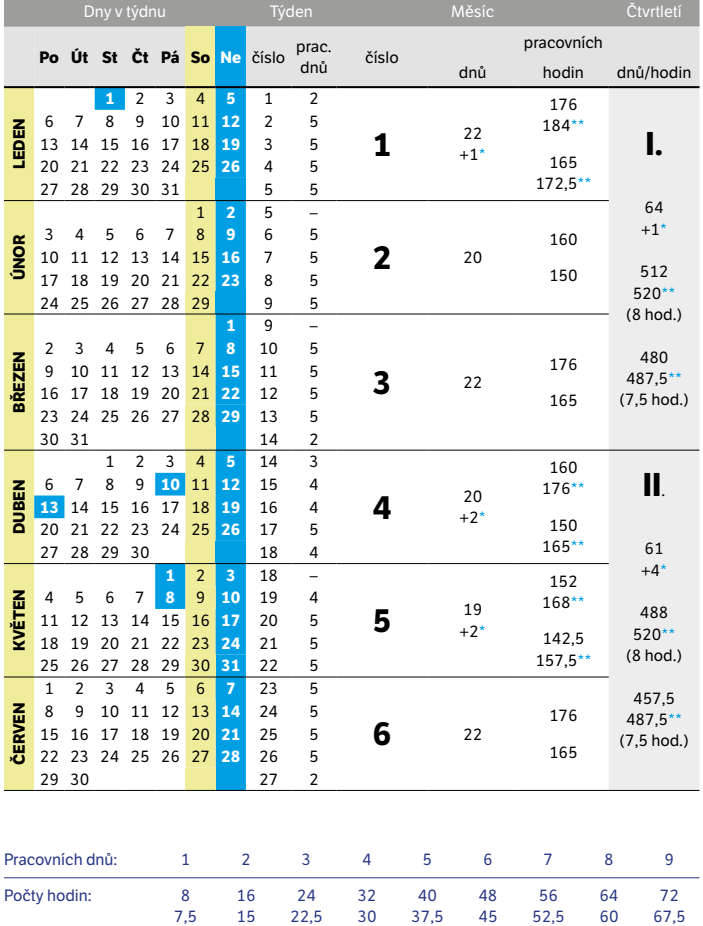

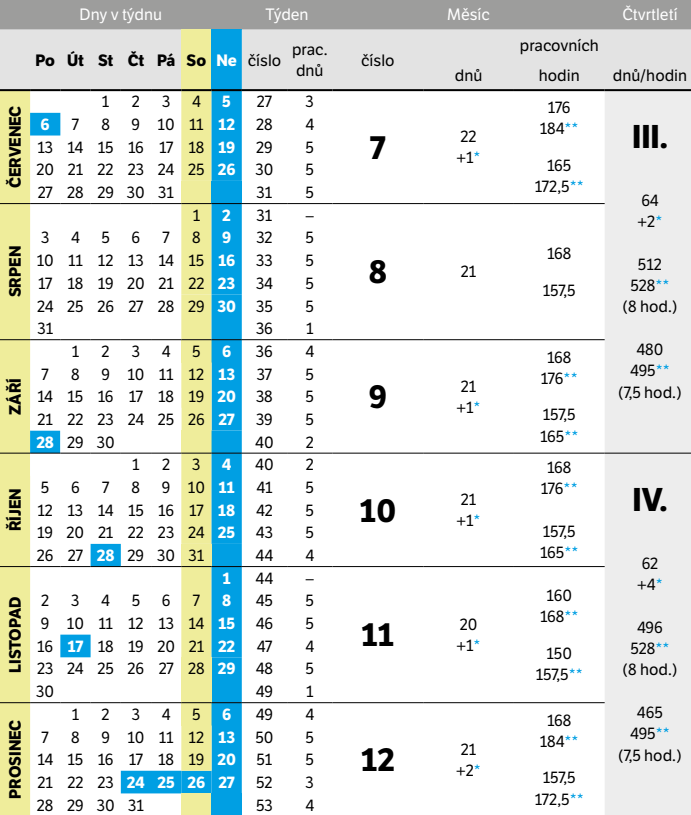

\* Placený svátek \*\* Fond pracovní doby včetně placených svátků

Rok má 251 pracovních dnů, tj.: 2008 (8 hod.) pracovních hodin

1882,5 (7,5 hod.) pracovních hodin

# Plánovací kalendář na rok **2020**

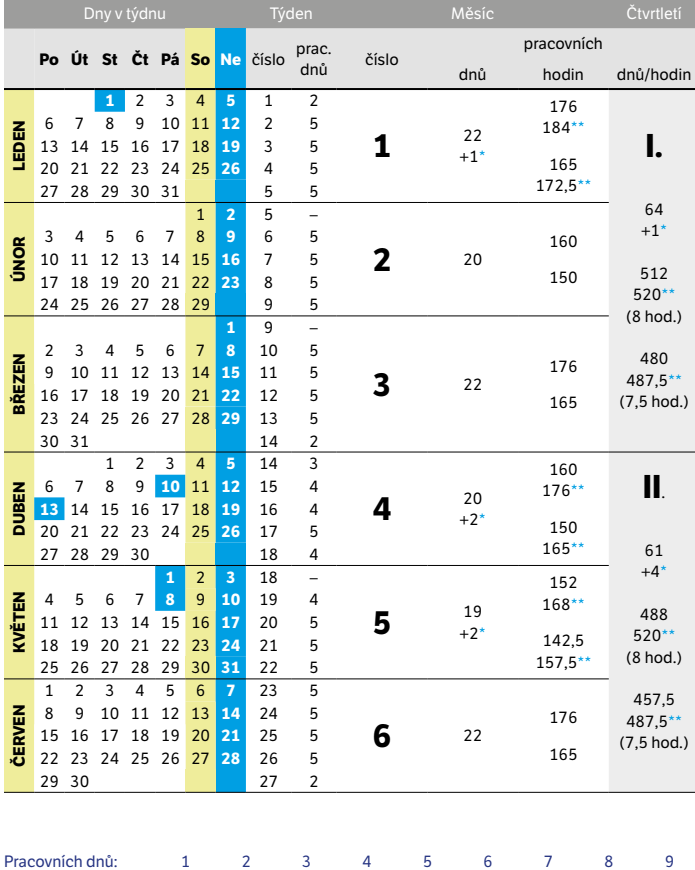

Počty hodin: 8 16 24 32 40 48 56 64 72

7,5 15 22,5 30 37,5 45 52,5 60 67,5

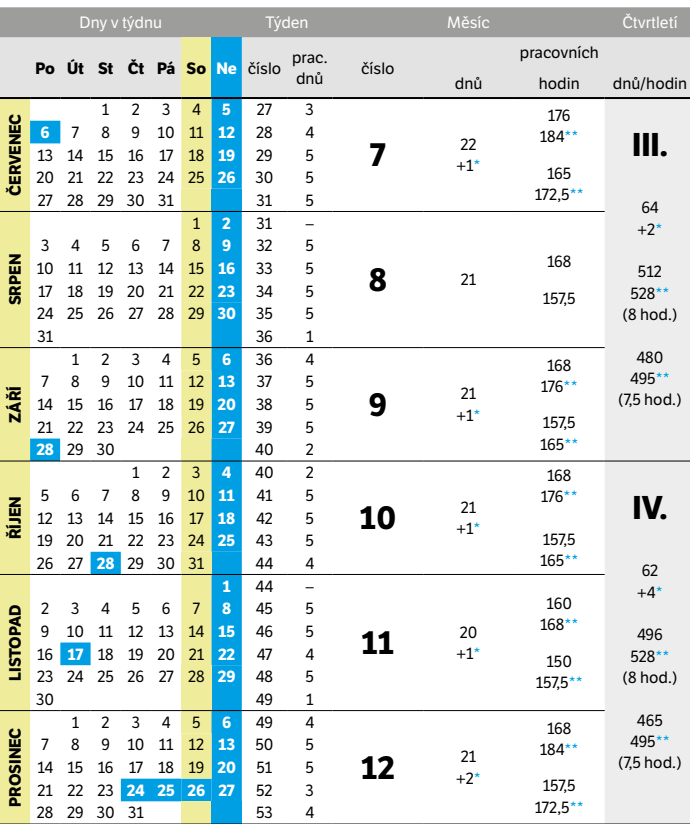

\* Placený svátek \*\* Fond pracovní doby včetně placených svátků

Rok má 251 pracovních dnů, tj.: 2008 (8 hod.) pracovních hodin 1882,5 (7,5 hod.) pracovních hodin

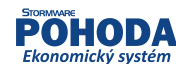

 $\boldsymbol{\times}$ 

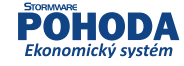

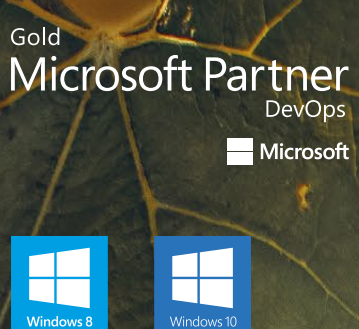

Microsoft

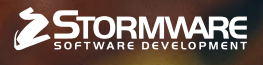

### POBOČKY A KONZULTAČNÍ KANCELÁŘE

JIHLAVA, Za Prachárnou 4962/45, tel.: 567 112 612, e-mail: info@stormware.cz | PRAHA, U Družstva Práce 94, tel.: 224 941 057, e-mail: praha@stormware.cz | BRNO, Vinařská 1a, tel.: 541 242 048, e-mail: brno@stormware.cz | OSTRAVA, Železárenská 636/4, tel.: 596 619 939, e-mail: ostrava@stormware.cz | HRADEC KRÁLOVÉ, Hradební 853/12, tel.: 495 585 015, e-mail: hradec@stormware.cz | PLZEŇ, Kollárova 355/11, tel.: 371 650 333, e-mail: plzen@stormware.cz | OLOMOUC, Šlechtitelů 21, tel.: 588 003 300, e-mail: olomouc@stormware.cz

# [www.pohoda.cz](http://www.pohoda.cz)